# **OpenFisca**

*Release*

**Nov 21, 2018**

# **Contents**

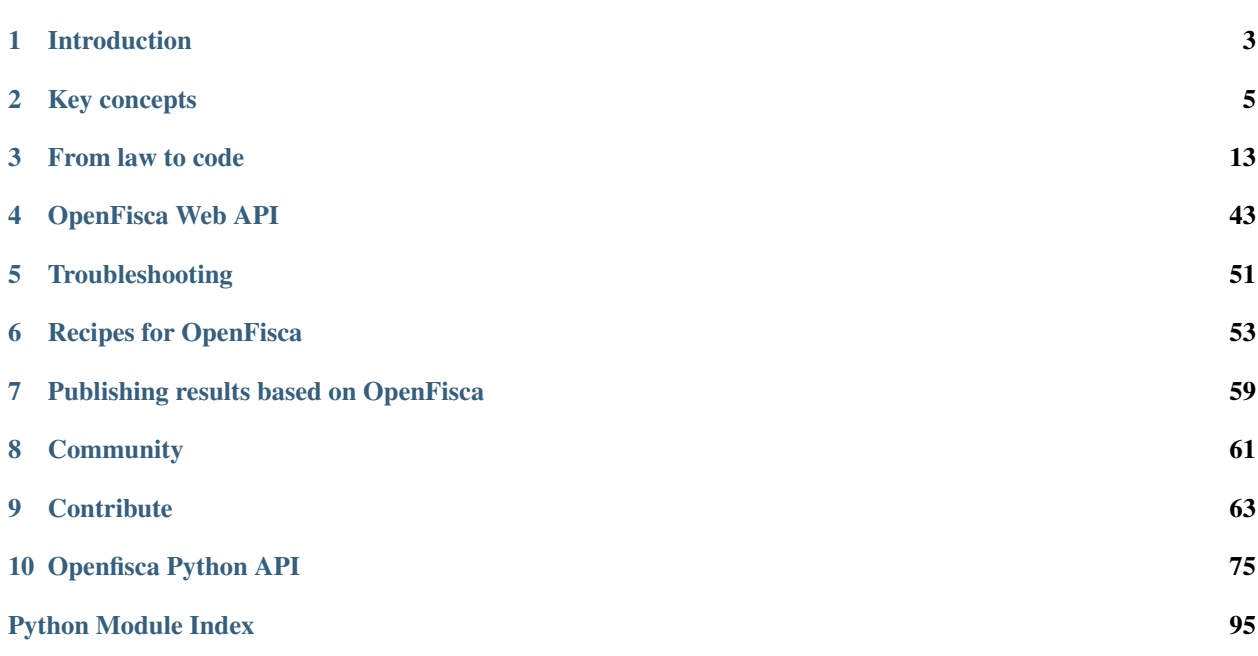

Download a [PDF offline version](https://media.readthedocs.org/pdf/openfisca-doc/latest/openfisca-doc.pdf) of this documentation.

# CHAPTER 1

# Introduction

<span id="page-6-0"></span>[OpenFisca](https://openfisca.org/) transforms legislation into code.

OpenFisca allows you to:

- Calculate many variables of the tax and benefit system of a country given input variables.
- OpenFisca can calculate social benefits and taxes on test cases (a person or a household).
- Simulate the budgetary consequences of a reform and its distributional impact when plugged on a survey.

OpenFisca can calculate social benefits and taxes on population data (real data or survey data).

Its engine is independent of the country, it is therefore possible to simulate any country. It behaves as [microsimulation](https://en.wikipedia.org/wiki/Microsimulation) software with improved ties to legislation.

For a deep dive into the context and difficulties that are encountered when modelling legislation as code that OpenFisca aims at solving, read the [Better Rules for Government](https://www.digital.govt.nz/showcase/better-rules-for-government-discovery-report) report.

[OpenFisca](https://openfisca.org/) is free software published under the [GNU Affero General Public Licence](https://www.gnu.org/licenses/agpl.html) version 3 or later. It is written in the [Python](http://www.python.org/) programming language (compatible with version 3.7).

# **Project Components**

OpenFisca is a modular project. Depending on your goals, you will install and interact with one or several of the OpenFisca Components.

### **Web API**

The Web API lets you access the legislation *[Parameters](#page-9-0)* and *[Variables](#page-8-1)*.

Example: [Mes Aides](https://mes-aides.gouv.fr) uses the OpenFisca Web API to calculate OpenFisca-France benefits.

- To explore the OpenFisca-France Web API services, use the [French Legislation Explorer](https://fr.openfisca.org/legislation/)
- To query the Openfisca Web API in your app, see the *[Web API endpoints description](#page-46-1)*

• To host your own instance of the Openfisca API, go to the *[installation documentation](#page-46-0)*

# **Extensions Packages**

Extensions add on the capacities of a country-package.

Example: See [Paris extension](https://github.com/sgmap/openfisca-paris) and [Rennes extension](https://github.com/sgmap/openfisca-rennesmetropole) on top of OpenFisca France.

• To install an Extension, head to the *[Extensions documentation](#page-71-0)*

# **Country package**

Country Packages are the basic modules of OpenFisca. They define the *[Parameters](#page-9-0)*, *[Entities](#page-10-0)* and *[Variables](#page-8-1)* of a country.

• To install an existing Country Package, head to that package's documentation.

Example: [Openfisca-france's repository](https://github.com/openfisca/openfisca-france)

# **OpenFisca Core**

OpenFisca-Core is the main engine: it is the common interface to every Country Package. It binds the Country Package(s), Extension(s) and the engine together. OpenFisca-Core is also where the API is packaged.

• To install OpenFisca-Core, read the [OpenFisca-core Documentation.](https://github.com/openfisca/openfisca-core)

# **What's the purpose?**

OpenFisca is more a platform than an application: its first target is not the end user but economists, software developers, researchers, teachers, administrations, interested citizens, etc.

Final products can be built on the top of OpenFisca, mainly to compute tax and benefit variables through the web API. For example: [Mes aides](https://mes-aides.gouv.fr/) allows French citizens to assess their entitlement to social benefits across agencies.

Another use can be to improve the discoverability and readability of law, using reflexivity possibilities demonstrated by the [legislation explorer.](https://fr.openfisca.org/legislation/)

Independent researchers can use OpenFisca to publish articles exploring the impact of reforms, focusing on testing hypotheses rather than on modelling. For example, the impact of changing [how children are taken into account for](https://www.idep-fr.org/sites/default/files/idep/idep_analyses_n6.pdf) [social benefits](https://www.idep-fr.org/sites/default/files/idep/idep_analyses_n6.pdf) or of creating a [universal basic income in France.](https://www.ipp.eu/projet/simulation-dun-revenu-de-base/) [NGOs can also use](https://www.revenudebase.info/2017/04/07/apprehender-cout-dun-revenu-de-base/) that same power to back their own suggestions.

The project is 100% free software, it is published on [GitHub.](https://github.com/openfisca) It uses the GitHub infrastructure (issues, pull requests, etc.) to communicate internally or with external participants. The team discusses publicly on those issues and pull requests as transparently as possible.

The project has many contributors: many people and organizations are involved in the project, reading the legislation and transforming it into source code, developing the Core or web tools, developing external products, etc.

Among them: [Etalab,](https://www.etalab.gouv.fr/) the [Incubateur des services numériques,](https://beta.gouv.fr/) the [IPP,](https://www.ipp.eu/) the [IDEP,](https://www.idep-fr.org/) the [MSA,](http://www.msa.fr/) and [France Stratégie.](http://www.strategie.gouv.fr/)

# CHAPTER 2

# Key concepts

# <span id="page-8-2"></span><span id="page-8-0"></span>**Tax and Benefit System**

### **Definition**

The tax and benefit system is the higher-level instance in OpenFisca. Its goal is to model the legislation of a country.

Basically a tax and benefit system contains simulation *[variables](#page-8-1)* (source code) and *[legislation parameters](#page-9-0)* (data).

This instance may host as many versions as there are countries in the world.

The OpenFisca core engine is able to simulate any country legislation once it is (partially) represented as source code.

Therefore you have to instantiate and use the version corresponding to your country of interest.

### **Application: how to call the Python module**

The system for France is currently the only one well implemented, so your first action should be:

```
# Call module describing the French System
from openfisca_france import FranceTaxBenefitSystem
# Initialize the legislation
tax benefit system = FranceTaxBenefitSystem()
```
# <span id="page-8-1"></span>**Variables and formulas**

A variable is property of a person, or an entity (e.g. a family).

For instance:

- The *birth date* of a person
- The amount of *basic income* (in France, *RSA*) a family can get in a month.
- The amount of *income tax* a household has to pay in a year.
- Whether a family is *living in Paris*, or not.

### **Input variables**

Some variables can only be given as inputs of a simulation. For instance, the *birth date* of a person.

# **Formulas**

Other variables can be calculated thanks to a formula.

A formula is a function that calculates the value of given variable, for a given period. To do so, it performs (usually arithmetic) operations on the values of other variables, the formula dependencies.

For instance:

- The *basic income* of a family can be calculated from its income, and some other information about its situation.
- The *income tax* of a tax household can be calculated the same way.

It is important to note that all variables can be used as inputs. This means that even if the *basic income* can be calculated from other variables, I can, for a given simulation, provide it as an input. Then, if another formula asks for the value of *basic income* for a month, the input value will be returned, and the *basic income* formula won't be executed.

### **Default values**

When OpenFisca is not able to calculate the value of a variable for a requested period, it returns a **default value**.

The default value of a variable is returned:

- When the value of an input variables is requested, if this variable has not been set in the input for the requested period.
	- For example: Let's assume the input variable student default value is False. If the value of student for 2017-09 has not been set in the input of the simulation, then computing student for 2017-09 will return False.
- When the value of a variable with formulas is requested, if no formula is defined for the requested period.

For example: Let's assume the variable basic\_income's formula is defined starting 2015-01-01, and its default value is 0. Computing basic\_income for 2014-01-01 will return 0, while computing basic\_income for 2015-01-01 will use the formula.

Legislation writers can define a specific default value for each variable.

# <span id="page-9-0"></span>**Parameters**

A parameter is a numeric property of the legislation which can evolve over time.

Unlike a *[variable](#page-8-1)*, a parameter is not specific to a specific person or family.

For instance:

- The amount of the *minimum wage*
- The amount of *family allowance per children*
- The *marginal tax scale* used to calculate the income tax

Parameters are used in formulas to calculate variable values.

*[Read more about their implementation in OpenFisca](#page-37-0)*

# <span id="page-10-0"></span>**Person, entities, role**

Taxes and benefits can be calculated for different entities: persons, household, companies, etc.

# **Person**

Some openfisca variables are defined for a *person*. Example: a ["salary"](https://fr.openfisca.org/legislation/salaire_net) is defined as the individual level.

# **Group entities**

*Group entities* are clusters of *persons* such as the family, the household or the company. A tax and benefit system can define several entities and specifies each time which tax and benefit applies to which entity.

In France the legislation has these *group entities*:

- "familles", (families)
- "foyers\_fiscaux" (tax homes) and
- "menages" (households).

Example: the ["local tax"](https://fr.openfisca.org/legislation/taxe_habitation) is calculated over the "menages".

### **Roles**

Each person related to a *group entity* has a *role* inside this entity.

The *roles* are:

- for 'familles': parents and enfants (children),
- for 'foyers\_fiscaux': declarants (registrants) and personnes\_a\_charge (dependants),
- for 'menages': personne\_de\_reference (reference person), conjoint, enfantsand autres (other).

You can define as many entities as you want and dispatch persons into them.

### **Application: module used by OpenFisca**

The entities definitions are closely related to a country, therefore they are defined in a Python package (OpenFisca-France) independent from the core engine (OpenFisca-Core).

# <span id="page-11-0"></span>**Periods, Instants**

Most of the values calculated in OpenFisca, such as an *income tax*, or a *housing allowance*, can change over time.

In *[simulations](#page-13-0)*, parameters and variables, OpenFisca handles time via *periods* and *instants*.

• *Instant*: the atomic unit is a day, so instants are day dates.

*Example: the 15th June 2015.*

• *Period*: a succession of days.

*Example: a month ("July 2015"), a year ("2015"), several months ("July and August 2015") or the eternity.*

The smallest unit for OpenFisca periods is the month. Therefore:

- All periods are presumed to start on the first day of their first month.
- A period cannot be smaller than a month.

The largest unit for OpenFisca periods is the **eternity**, which is used for variables that are constant over time, e.g. a date of birth.

*[Read more about the periods implementation in OpenFisca](#page-23-0)*

# <span id="page-11-1"></span>**Input Data**

You can use OpenFisca with two kind of input information:

- either *test case*: you simulate the legislation for one standard situation
- or *data*: you give a whole population (survey with aggregated data for example) on which you want to apply the legislation.

### **Scenario**

The interface between input information and *input variables* that OpenFisca can handle is called *Scenario*.

Technically speaking, OpenFisca is using *[vector computing](#page-20-0)* for performance reasons via the [NumPy](http://www.numpy.org/) Python package

Whatever the input is, *test case* or *data*, the scenario converts it into vectors internally.

#### **Application: how to create a scenario**

After initializing the *[Tax and Benefit System](#page-8-2)*, you now want to create a *scenario* that will allow you in a second step to give input information.

```
# Create a scenario
scenario = tax_benefit_system.new_scenario()
```
### **Test cases**

Test case describes persons and entities with their input variables or attributes.

You may add information at *individual* level or at *entity* level. One input is crucial and shouldn't be forgotten: the *period* of the simulation.

### **Application: how to initialize a scenario**

Test cases can be expressed in Python or in JSON when using the Web API (see the *[specific section](#page-46-2)* of the documentation).

In Python you have to use the init\_single\_entity function based on the *scenario*. To give to every person of your *test case* attributes, you have to use the Python dictionnary object.

We show here the Python expression for a family constituted by:

- two parents (with attributes: her age or her date\_naissance and her salaire\_de\_base),
- two children (with attribute: their age),
- a house (with attributes: the loyer and the statut\_occupation\_logement)

```
# Initialize test case
scenario.init_single_entity(
   period = 2015,
# Variable describing the individuals
   parent1 = dict(age = 30<sub>r</sub>salaire_de_base = 15000, # Annual basis
        ),
   parent2 = dict(
        date_naissance = date(1980, 1, 1),
        salaire de base = 70000, # Annual basis
        ),
     enfants = [
        dict(age = 12),
        dict(aqe = 18),
        \vert,
 # Variable describing the entity
   menage = dict(loyer = 12000, # Annual basis
            statut_occupation_logement = u"Locataire ou sous-locataire
                                       d'un logement loué vide non-HLM",
            ),
    )
```
Notice that some input variables are associated to *individus* ("parent1", "parent2" and "children") whereas other are related to *entity* ("menage").

WARNING: Declare the *input variables* on an annual basis.

HINT: For categorical variable you may use either the modality or its number. Example with the [statut d'occupation](https://fr.openfisca.org/legislation/statut_occupation_logement) [du logement:](https://fr.openfisca.org/legislation/statut_occupation_logement)

```
# Declaration of categorical variable
menage = dict(loyer = 12000,
           statut_occupation_logement = 4,
           )
```
# **Data**

Using data as input is not documented yet. Please consult this repository: https://github.com/openfisca/openfiscafrance-data

# <span id="page-13-0"></span>**Simulation, Computation**

### **Simulation: the framework of computation**

A *Simulation* is basically the OpenFisca frame for calculating taxes or benefits.

To calculate any variable you need to create a *Simulation* from the *TaxBenefitSystem* that is to say the framework where you will compute your result.

Technically speaking it is the cache of input data and previously computed results.

It's possible to run many independent simulations using the same TaxBenefitSystem.

### **Application: how to launch a simulation**

As soon as you've loaded the TaxBenefitSystem of a country and a Scenario, you may now create a simulation.

```
# Create a simulation from a scenario
simulation = scenario.new_simulation()
```
# **Computing variables**

Now all the settings are given to run computation of taxes or benefits.

WARNING: Be aware of the period over which you want to have your result. Some measures are calculated on a monthly basis other an annual one.

For further information: see the [tutorial](http://mybinder.org:/repo/openfisca/tutorial) "How to handle periods"

### **Application: how to calculate a variable**

```
# Calcul of the 'impot sur le revenu des personnes physiques'
impot = simulation.calculate('irpp', '2015')
allocations_familiales = simulation.calculate('af', '2015-01')
```
#### HINT: Don't forget to give the period.

The output is an array:

- positive if it is an amount the *entity* receives from the state.
- negative if it is an amount the *entity* has to pay.

# <span id="page-14-0"></span>**Reforms**

OpenFisca can be used to evaluate the quantitative impact of legislation changes.

You may for instance use it to determine who would win or lose from an income tax reform, what would be the impact of a social welfare redesign, or how to finance a universal basic income.

To do so, we use OpenFisca reforms. A reform is a set of modifications to be applied to a reference tax and benefit system. It generates a reformed tax and benefit system that slightly differs from the original one. We can then run calculations on both of them, and compare results.

To use reforms or code your own ones, check the *[reform documentation](#page-31-0)*.

Note that OpenFisca simulates only the *mechanics* of taxes and benefits, but doesn't take into account the retro-action of economic agents. For instance, you can estimate the increase of the households disposable income in case a universal basic income is introduced, but OpenFisca won't tell you anything about the consumption increase this policy may generate.

# **Differences between reforms and extensions**

Reforms are sometimes confused with another mechanism: *[extensions](#page-71-0)*. These two mechanisms do not have the same purpose:

- Use a reform if you want to modify a tax and benefit system in order to study the impact of a legislation change.
- Use an extension if you want to write formulas that are based on a main tax and benefit system, while keeping their code separated from the main country package (e.g. for local prestations).

This section presents the key concepts required to have a good understanding of OpenFisca, without being too technical.

The first entries are dedicated to the definitions of the structure of OpenFisca:

- *[Tax and Benefit System](#page-8-2)* as the matrix of the software
- *[Variables](#page-8-1)*
- *[Parameters](#page-9-0)*
- *[Person, entities, role](#page-10-0)*
- *[Periods, Instants](#page-11-0)*

*Input Data Section* gives an insight on the data used to compute in OpenFisca.

• *[Input Data](#page-11-1)*

Last sections present different applications of OpenFisca.

- *[Simulation, Computation](#page-13-0)*
- *[Reforms](#page-14-0)*

We use the French legislation to illustrate these concepts as it is the only actively maintained country for now. French names are kept as it is.

# CHAPTER 3

# From law to code

# <span id="page-16-0"></span>**Coding a formula**

### **Basic Example**

The following piece of code creates a variable named flat\_tax\_on\_salary, representing an imaginary tax of 25% on salaries, paid monthly by individuals (not households).

```
class flat_tax_on_salary(Variable):
   value_type = float
   entity = Person
   definition_period = MONTH
   label = u"Individualized and monthly paid tax on salaries"
    def formula(person, period):
       salary = person('salary', period)
       return salary * 0.25
```
Let's explain in details the different parts of the code:

### **The variable name**

class flat\_tax\_on\_salary(Variable): declares a new variable named flat\_tax\_on\_salary. You can check out our recommended *[naming conventions](#page-69-0)*.

#### **The variable attributes**

All variables have a set of attributes.

• value\_type defines the type of the formula output. Possible types are the basic python types. Note however that OpenFisca uses NumPy to *[run calculations vectorially](#page-20-0)*, so the actual type of data may be slightly different from the builtin Python ones. Available types are :

- bool: boolean
- date: date
- Enum: discrete value (from an enumerable). See details in the next section.
- float: float (Note that to reduce memory usage, float are stored on 32 bits using NumPy's float32)
- int: integer
- str: string
- entity defines who or what group the variable concerns, e.g. individuals, households, families.
- definition\_period defines the period on which the variable is calculated. It can be MONTH (e.g. salary), YEAR (e.g. income taxes), or ETERNITY (e.g. date of birth)
- label is a human friendly way to describe the variable
- reference is a list of relevant legislative reference for this variables (usually URLs the text of the law or another trustworthy source)

### **The formula**

- def formula(person, period): declares the formula that will be used to calculate the flat\_tax\_on\_salary for a given person at a given period. Because definition\_period = MONTH, period is constrained to be a month.
- salary = person ('salary', period) calculates the salary of the person, for the given month. This will, of course, work only if salary is another variable in the tax and benefit system.
- return salary  $\star$  0.25 returns the result for the given period.
- *[Dated Formulas](#page-26-0)* have a start and/or an end date.

# **Testing a formula**

To make sure that the formula you have just written works the way you expect, you have to test it. Tests about legislation are written in a *[YAML syntax](#page-35-0)*. The flat tax on salary formula can for instance be tested with the following test file:

```
- name: "Flax tax on salary - No income"
 period: 2017-01
 input_variables:
   salary: 0
 output_variables:
   flat_tax_on_salary: 0
- name: "Flax tax on salary - With income"
 period: 2017-01
 input_variables:
   salary: 2000
 output_variables:
   flat_tax_on_salary: 500
```
You can check the *[YAML tests documentation](#page-35-0)* to learn more about how to write YAML tests, and how to run them.

# **Example with legislation parameters**

To access a common legislation parameter, a third parameter can be added to the function signature. The previous formulas could thus be rewritten:

```
class flat_tax_on_salary(Variable):
   value_type = float
   entity = Person
   label = u"Individualized and monthly paid tax on salaries"
   definition_period = MONTH
   def formula(person, period, parameters):
       salary = person('salary', period)
       return salary * parameters(period).taxes.salary.rate
```
parameters is here a function that be be called for a given period, and returns the whole legislation parameters (in a hierarchical tree structure). You can get the parameter you are interested in by navigating this tree with the . notation.

# **Introducing an input variable**

The syntax to introduce an input variable is very similar to the one we used to code a formula.

For instance:

```
class salary(Variable):
   value_type = float
   entity = Person
   label = u"Salary earned by a person for a given month"
   definition_period = MONTH
```
The only difference is that we do not have a formula to calculate the value of a variable.

If we ask the value of salary for a given month, the returned result will be:

- The input that was provided when initializing the simulation if it exists.
- The default value of the Variable if no input has been provided.

### **Setting a default value**

When declaring an input variable, you can change its default value by adding the default\_value attribute:

```
class french_citizen(Variable):
   value_type = bool
   default_value = True
   entity = Person
   label = u"Whether the person is a French citizen"
   definition_period = YEAR
```
If you do not explicitly define a default value, the following will be used:

- For numeric variables: 0.
- For boolean variables: False.

### **Advanced example: enumerations (enum)**

#### **Usecases**

Enumerations are variables that have a limited set of possible values. For instance:

- A person's relationship status: married, single, divorced.
- A household housing occupancy status: owner, tenant, free-lodger, homeless.
- The main occupation of a person: employee, freelance, retired, student, unemployed.

#### **Defining and using an enumeration variable**

As an example, let's code a housing\_tax that is paid by households who own or rent their main homes, but does not apply to households that do not have a stable residence, or are accommodated for free.

The variable housing\_tax will thus depend on housing\_occupancy\_status, an enumeration variable that can take 4 values: tenant, owner, free\_lodger and homeless.

First, we can create an [enumerated type](https://en.wikipedia.org/wiki/Enumerated_type) HousingOccupancyStatus:

```
class HousingOccupancyStatus(Enum):
   tenant = u'Tenant or lodger who pays a rent'
   owner = u'Owner'
    free_lodger = u'Free logder'
   homeless = u'Homeless'
```
OpenFisca enums are based on Python 3 native enums. Each enum item (for instance HousingOccupancyStatus.tenant) has:

- a name attribute that contains its key (e.g. tenant)
- a value attribute that contains its description (e.g. "Tenant or lodger who pays a monthly rent")

Then, create an OpenFisca variable housing occupancy status:

```
class housing_occupancy_status(Variable):
   value_type = Enum
    possible_values = HousingOccupancyStatus
    default_value = HousingOccupancyStatus.tenant # The default is mandatory
    entity = Household
    definition_period = MONTH
    label = u"Legal housing situation of the household concerning their main residence
\hookrightarrow ^{\mathfrak{m}}
```
You can now use the enum in variable formulas !

For instance, assuming the enumeration and the formula using it are defined in the same file:

```
class housing_tax(Variable):
   value_type = float
   entity = Household
   definition_period = MONTH.
   label = u''Tax paid by each household proportionnally to the size of its
˓→accommodation"
   def formula(household, period, legislation):
       accommodation_size = household('accomodation_size', period)
```

```
housing_occupancy_status = household('housing_occupancy_status', period)
tenant = (housing_occupancy_status == HousingOccupancyStatus.tenant)
owner = (housing_occupancy_status == HousingOccupancyStatus.owner)
# The tax is applied only if the household owns or rents its main residency
return (owner + tenant) * accommodation_size * 10
```
If the enumeration and the formula using it are not defined in the same file, an extra step is necessary:

```
class housing_tax(Variable):
   value_type = float
   entity = Household
   definition_period = MONTH.
   label = u"Tax paid by each household proportionnally to the size of its.
˓→accommodation"
   def formula(household, period, legislation):
       accommodation_size = household('accomodation_size', period)
       housing_occupancy_status = household('housing_occupancy_status', period)
       HousingOccupancyStatus = housing_occupancy_status.possible_values # "Import"→the enum type. Careful: do not use python imports accross variables files:
˓→comparisons would not work !
       tenant = (housing_occupancy_status == HousingOccupancyStatus.tenant)
       owner = (housing_occupancy_status == HousingOccupancyStatus.owner)
        # The tax is applied only if the household owns or rents its main residency
       return (owner + tenant) * accommodation_size * 10
```
You can now test the formula in a YAML test:

```
- name: Household with free lodger status living in a 100 sq.meters accomodation
 period: 2017
 input_variables:
   accomodation_size:
     2017-01: 100
   housing_occupancy_status:
     2017-01: free_lodger
 output_variables:
   housing tax: 0
```
# <span id="page-20-0"></span>**Vectorial computing**

OpenFisca calculation are all vectorial. That means they operate on arrays rather than single ("scalar") values.

The practical benefit is that computations are almost as expensive for one entity as they are for hundred thousands. This is how datasets can be analysed and how reforms can be modelled accurately. However, to support this feature, you will need to apply some constraints on how you write formulas.

### **Formulas always return vectors**

Each formula computation in OpenFisca must return a vector.

For instance, for a simulation containing 3 persons whose ages are 41, 42 and 45, executing the following formula:

```
def formula(persons, period, parameters):
   age = persons('age', period)
   print(age)
    # ... do some computation and return a value
```
will print array ([41, 42, 45]).

This formula code will work the same if there is one Person or three or three million in the modelled situation. Formulas always receive as their first parameter an array of the *[entity](#page-30-0)* on which they operate (e.g. *n* Person, Household. . . ) and they should return an array of the same length.

Most of the time, formulas will refer to other variables and NumPy will do the appropriate computation without you even noticing:

```
def formula(persons, period, parameters):
   tax_rebate = parameters(period).tax_rebate # let's say this is 500
   eligibility_multiplier = persons('eligibility_multiplier', period) # and this is.
˓→[2, 0, 1]: there are three Persons
   return eligibility multiplier * tax rebate # this is [1000, 0, 500]. We've
˓→returned a vector, yay!
```
### **What happens if you don't return a vector**

As programmers, we more often work with scalars than vectors. We thus have a tendency to write straightforward code that returns a scalar rather than a unidimensional vector (in other words, an array of length 1), and get stuck when wanting to loop over it:

```
# THIS IS NOT A VALID OPENFISCA FORMULA
def formula(persons, period, parameters):
    tax_rebate = parameters(period).tax_rebate # let's say this is worth 500
    rebate_threshold = tax_rebate * persons[0].eligibility_multiplier # so this is_
˓→1000; see how we've accidentally left out other Persons?
    return rebate_threshold # and this returns 1000. But it's not a vector!
```
OpenFisca will help you notice this mistake by raising an error:

The formula 'tax\_rebate@2018' should return a NumPy array; instead it returned '1000.0' of type 'float'.

In a similar fashion, if you expect a formula to return a boolean and forget that you will actually get an array of boolean values (one for each entity in the situation), you will receive the following safeguard error:

ValueError: The truth value of an array with more than one element is ambiguous. Use a.any() or a.all().

The rest of this page gives practical replacements for situations in which you get such errors.

# **Control structures**

Some usual control structures such as if...else, switch, and native Python logical operators such as or and not do not work with vectors. Semantically however, they all have alternatives, and the only change is in syntax.

### **if / else**

Let's say you want to write that logically reads as:

```
# THIS IS NOT A VALID OPENFISCA FORMULA
def formula(person, period):
    salary = person('salary', period)
   if salary < 1000:
       return 200
    else:
        return 0
```
This code does not work: it makes the assumption that there is always one single person, and that its salary is provided as a number, while salary is actually a vector of salaries that could be of any length.

In such a case, apply the comparison to the *vector* of salaries, which will create a vector of booleans, and then multiply it:

```
def formula(persons, period):
   condition_salary = persons('salary', period) < 1000
   return condition_salary * 200
```
What happens is that for every Person in persons, if condition\_salary is True (equivalent to 1 in logical algebra), the returned value will be 200. And if condition\_salary is False (equivalent to 0), the returned value will be 0.

#### **Ternaries**

Let's now write a formula that returns 200 if the Person's salary is lower than 1000, and 100 otherwise.

The NumPy function [where](https://docs.scipy.org/doc/numpy/reference/generated/numpy.where.html) offers a simple syntax to handle these cases.

```
def formula(persons, period):
   condition_salary = persons('salary', period) < 1000
   return where(condition_salary, 200, 100)
```
[where](https://docs.scipy.org/doc/numpy/reference/generated/numpy.where.html) takes 3 arguments: a vector of boolean values (the "condition"), the value to set for this element in the vector if the condition is met, and the value to set otherwise.

This where function is provided directly by NumPy. There are many other [NumPy functions](https://docs.scipy.org/doc/numpy/reference/routines.math.html#sums-products-differences) provided that can be useful.

#### **Multiples conditions**

Let's consider a more complex case, where we want to attribute to a person:

- 200 if their salary is less than 500;
- 100 if their salary is strictly more than 500, but less than 1000;
- 50 if their salary is strictly more than 1000, but less than 1500;
- 0 otherwise.

We can use the NumPy function [select](https://docs.scipy.org/doc/numpy/reference/generated/numpy.select.html) to implement this behaviour:

```
def formula(person, period):
    salary = person('salary', period)
    return select(
        [salary \le 500, salary \le 1000, salary \le 1500, salary > 1500],
        [200, 100, 50, 0],
        \lambda
```
If the first condition is met, the first value will be assigned, without considering the other conditions. For instance, if salary = 100, salary  $\le$  500 is true and therefore 200 will be assigned. It doesn't matter that salary  $\le$ 1000 is also true.

If the first condition is not met, then only the second condition will be considered, and so on. If no condition is met, 0 will be assigned.

### **Complex conditions**

If no [NumPy function](https://docs.scipy.org/doc/numpy/reference/routines.math.html#sums-products-differences) helps you express a very specific condition, you can code arbitrary conditions using  $\star$  instead of and, and  $+$  instead of  $\circ$ r.

For instance, let's consider that a person will be granted 200 if either:

- they are more than 25 *and* make less than 1000 per month;
- or they are disabled.

```
def formula(person, period):
   condition_age = person('age') >= 25condition_salary = person('salary', period) < 1000
   condition_handicap = person('handicap')
   condition = condition_age * condition_salary + condition_handicap
   return condition * 200
```
You should always use [NumPy function](https://docs.scipy.org/doc/numpy/reference/routines.math.html#sums-products-differences) such as [where](https://docs.scipy.org/doc/numpy/reference/generated/numpy.where.html) and [select](https://docs.scipy.org/doc/numpy/reference/generated/numpy.select.html) when they are relevant: logical operations using arithmetic operators should be used as last resort as they are not very readable.

### **Arithmetic operations**

Basic arithmetic operations such as  $+$  or  $*$  behave the same way on vectors than on numbers, you can thus use them in OpenFisca formulas. However, some operations must be adapted.

### **Boolean operations**

### **String concatenation**

The + operator, as well as formatted  $\frac{1}{6}$  s strings for concatenation should be replaced by a call to concat(x, y).

# <span id="page-23-0"></span>**Periods and instants**

A period can be a month, a year, n successive months, n successive years or the eternity. The smallest unit for OpenFisca periods is the month. Therefore:

- All periods are presumed to start on the first day of their first month.
- A period cannot be smaller than a month.

An Instant is a specific day, such as a cutoff date.

Internally, periods are stored as:

- a start instant
- a unit (MONTH, YEAR)

• a quantity of units.

# **Periods in simulations**

In OpenFisca inputs, periods are encoded in strings. All the valid period formats are referenced in this table:

This *[YAML test](#page-35-0)* on income\_tax evolution over time shows periods' impact on a variable

```
- name: Income tax over time
 period: 2016-01
 input_variables:
   salary:
     year:2014:3: 100000 # This person earned 100,000 between 2014 and 2016
 output_variables:
   income_tax:
     2014-01: 388.8889
     2015-01: 416.6667 # The income tax rate changes in 2015
     2016-01: 416.6667
     2017-01: 0 # The salary is not set for this period and defaults to 0
```
# **Periods in variable definition**

```
class salary(Variable):
   value_type = float
   entity = Person
    label = u"Salary for a month"
    definition_period = MONTH
    def formula(person, period):
        ...
```
Most of the values calculated in OpenFisca, such as income\_tax, and housing\_allowance, can change over time.

Therefore, all OpenFisca variables have a definition\_period attribute:

- definition\_period = MONTH: The variable may have a different value each month. *For example*, the salary of a person. When formula is executed, the parameter period will always be a whole month. Trying to compute salary with a period that is not a month will raise an error before entering formula.
- definition\_period = YEAR: The variable is defined for a year or it has always the same value every months of a year. *For example*, if taxes are to be paid yearly, the corresponding variable is yearly. When formula is executed, the parameter period will always be a whole year (from January 1st to December 31th).
- definition period = ETERNITY: The value of the variable is constant. *For example*, the date of birth of a person never changes. period is still the 2nd parameter of formula. However when formula is executed, the parameter period can be anything and it should not be used.

Each formula calculates the value of a variable for a period the size of the given definition period. This period is always the second argument of the formulas.

# **Periods in formulas**

### **Calculate dependencies for a period different than the variable's definition\_period**

Calling a formula with a period that is incompatible with the attribute definition\_period will cause an error. For instance, if we assume that a person salary is paid monthly:

```
class taxes(Variable):
   value_type = float
   entity = Person
   label = u"Taxes for a whole year"definition_period = YEAR
   def formula(person, period): # period is a year because definition_period = YEAR
       salary_past_year = person('salary', period) # salary is a montly variable.
˓→This will cause an error.
        ...
```
However, sometimes, we do need to estimate a variable for a different period than the one it is defined for.

We may for example want to get the sum of the salaries perceived on the past year, or the past 3 months. The option ADD tells openfisca to split the period into months, compute the variable for each month and sum up the results:

```
class taxes(Variable):
   value_type = float
   entity = Person
   label = "Taxes for a whole year"
   definition_period = YEAR
   def formula(person, period): # period is a year because definition_period = YEAR
        salary_last_year = person('salary', period, options = [ADD])
        ...
```
The option DIVIDE allows you to do the opposite: evaluating a quantity for a month while the variable is defined for a year. OpenFisca computes the variable for the whole year that contains the specified month and then divides the result by 12.

```
class salary_net_of_taxes(Variable):
   value_type = float
   entity = Person
   label = u"Monthly salary, net of taxes"
   definition_period = MONTH
   def formula(person, period): # period is a month because definition period =
\rightarrowMONTH
        # The variable taxes is computed on a year, monthly_taxes equals the 12th of
˓→that result
       monthly_taxes = person('taxes', period, options = [DIVIDE])
        # salary is a monthly variable, period is a month: no option is required
        salary = person('salary', period)
        return salary - monthly_taxes
```
### **Calculate dependencies for a specific period**

It happens that the formula to calculate a variable at a given period needs the value of another variable for another period. Usually, the second period is defined relatively to the first one (previous month, last three month, current year). For instance, we want to compute an unemployment benefit that equals half of last year's salary, if the person had no income for the past 3 months.

```
class unemployment_benefit(Variable):
   value_type = float
   entity = Person
   label = u"Unemployment benefit"
   definition_period = MONTH
   def formula(person, period):
       salary_last_3_months = person('salary', period.last_3_month)
       salary_last_year = person('salary', period.last_year)
       is_unemployed = (salary_last_3_months == 0)
        return 0.5 * salary_last_year * is_unemployed
```
You can generate any period with the following properties and methods:

You can find more information on the Period object in the reference documentation (*not available yet*)

### **set\_input: Automatically process variable inputs defined for periods not matching the definition\_period**

By default, when you provide a simulation input, you won't be able to set a variable value for a period that doesn't match its definition\_period.

For instance, if the definition\_period of salary is MONTH, and you input a value for salary for 2015, an error will be raised.

It is however possible to define an automatic behaviour to cast yearly inputs into monthy values. To do this, add a set\_input class attribute to a variable.

- set input = set input divide by period: the 12 months are set equal to the 12th of the input value,
- set\_input = set\_input\_dispatch\_by\_period: the 12 months are set equal to input value.

For instance, let's slightly modify the code of salary:

```
class salary(Variable):
   value_type = float
   entity = Person
   label = u"Salary for a month"
   definition_period = MONTH
    set_input = set_input_divide_by_period
    def formula(person, period):
        ...
```
We can now provide an input for 2015 for salary: no error will be raised, and the value will be automatically split between the 12 months of 2015.

# <span id="page-26-0"></span>**Legislation evolutions**

Openfisca handles the fact that the legislation changes over time.

# **Parameter evolution**

Many legislation parameters are regularly re-evaluated while the variables using them stay the same.

Example: the taxes parameter can change without altering the code of the flat\_tax\_on\_salary variable that uses that parameter.

In that case, add the new parameter values and their start dates in the appropriate parameter files.

#### **How to update a parameter**

**Open the file where the parameter is described**

```
taxes:
 salary:
   rate:
     description: Rate for the flat tax on salaries
     values:
       2016-01-01:
         value: 0.25
         reference: https://www.legislation-source.com/2016
       2015-01-01:
         value: 0.20
         reference: https://www.legislation-source.com/2015
```
#### **Add a new value to this parameter**

```
taxes:
 salary:
   rate:
     description: Rate for the flat tax on salaries
     values:
       2017-01-01:
         value: 0.3
         reference: https://www.legislation-source.com/2017
        2016-01-01:
         value: 0.25
         reference: https://www.legislation-source.com/2016
        2015-01-01:
          value: 0.2
          reference: https://www.legislation-source.com/2015
```
After this change, in a formula:

- parameters('2016-04').taxes.salary.rate is 0.25
- parameters('2017-01').taxes.salary.rate is 0.3
- parameters('2022-01').taxes.salary.rate is 0.3

Read more about how to code parameters.

# **Formula evolution**

Some fiscal or benefit mechanism significantly evolve over time and call for a change in the formula that computes them. In this case, a simple parameter adjustement is not enough.

For instance, let's assume that from the 1st of Jan. 2017, the flat\_tax\_on\_salary is not applied anymore on the first 1000 earned by a person.

We implement this rule by adding a new formula to our variable, and *dating* it:

```
class flat_tax_on_salary(Variable):
   value_type = float
   entity = Person
    label = u"Individualized and monthly paid tax on salaries"
   definition_period = MONTH
   def formula_2017(person, period, parameters):
       salary = person('salary', period)
       salary_above_1000 = min (salary - 1000, 0)
       return salary_above_1000 * parameters(period).taxes.salary.rate
   def formula(person, period, parameters):
       salary = person('salary', period)
       return salary * parameters(period).taxes.salary.rate
```
If the flat\_tax\_on\_salary is calculated for a person **before** the 31st of Dec. 2016 (included), formula is used. If it is called after the 1st of Jan 2017 (included), formula\_2017 is used.

Formula naming rules:

- A formula name must always start with formula.
- To define a starting date for a formula, we add to its name a suffix made of an underscore followed by a date.
	- For instance, formula\_2017\_01\_01 is active from the 1st of Jan. 2017.
- When defining a date, the month is given before the day.
- When no month or day is specified, OpenFisca uses '01' as default value.
	- For instance, formula\_2017 is equivalent to formula\_2017\_01\_01.
- If no date is specified for a formula, OpenFisca will consider that this formula has been active since the dawn of time (or more precisely, since  $0001-01-01$ , as Python does not handle B.C. dates).
	- For instance, formula is active on 2010.
- A formula is active until another formula, starting later, becomes active and replaces it (or until the variable end date is reached, as we'll see further down in the *[Variable end](#page-29-0)* section).
	- For instance, formula is active until  $2016-12-31$  (included). On the day after,  $2017-01-01$ , formula\_2017 becomes active, and formula becomes inactive.

# **Formula introduction**

In our previous example, we assumed that flat\_tax\_on\_salary had *always* had a formula, since the dawn of time. This is a reasonable hypothesis if we are only interested in running computations for recent years.

But most fiscal and benefit mechanisms have been introduced at some point. Let's for instance assume that our flat\_tax\_on\_salary only appeared in our legislation on the 1st of June 2005.

This is easily implemented by *dating* the two formulas:

```
class flat_tax_on_salary(Variable):
   value_type = float
   entity = Person
   label = u"Individualized and monthly paid tax on salaries"
   definition_period = MONTH
   def formula_2017(person, period, parameters):
       salary = person('salary', period)
       salary\_above\_1000 = min_ (salary - 1000, 0)return salary_above_1000 * parameters(period).taxes.salary.rate
   def formula_2005_06(person, period, parameters):
       salary = person('salary', period)
        return salary * parameters(period).taxes.salary.rate
```
Only a few characters changed in comparison with the last example: the suffix \_2005\_06 has been added to the second formula name.

Note that if flat\_tax\_on\_salary is calculated **before** 2005-05-31 (included), *none* of the two formulas is used, as they are *both inactive* at this time. Instead, the variable default value is returned.

# <span id="page-29-0"></span>**Variable end**

As the legislation evolves, some fiscal or benefit mechanisms disapear.

Let's for instance assume that a progressive\_income\_tax used to exist before the flat\_tax\_on\_salary was introduced. This progressive tax then disapeared on the 1st of June 2005.

This is implemented with an end attribute that define the *last day* a variable can be calculated:

```
class progressive_income_tax(Variable):
   value_type = float
   entity = Person
   label = u"Former tax replaced by the flat tax on the 1st of June 2005"
   definition_period = MONTH
   end = 12005-05-31def formula(person, period, legislation):
        # Apply a marginal scale to the person's income
        ...
```
If progressive\_income\_tax is called before 2005-05-31(included), formula will be used.

However, if progressive\_income\_tax is calculated **after** 2005-06-01 (included), formula is **not** used, as it is not active anymore at this time. Instead, the variable default value is returned.

Note that:

- The end day is **inclusive**: it is the last day a variable and its formulas are active (and not the first day it is not active anymore).
- The end value is a string of format YYYY-MM-DD where YYYY, MM and DD are respectively a year, month and day.
- When defining a date, the month is given before the day.

# <span id="page-30-0"></span>**Entities**

Every variable is defined for a type of *[entity](#page-10-0)*: for instance persons or households.

However, I may for instance:

- in a formula defined for a person, want to know some property of their household.
- in a formula defined for a household, want to know some property of the household members.

### **Group entity composition**

You can get the number of person with a given role in an entity with the nb\_persons (role) method. If no role is given, it will return the numbers of people in the entity.

```
def formula(household, period):
   nb_persons = household.nb_persons()
   nb_adults = household.nb_persons(Household.ADULT)
   nb_children = household.nb_persons(Household.CHILD)
```
Note that roles are constants that can be accessed from their entity with the notation Entity.ROLE (in uppercase).

### **Check if a person has a given role**

You can know whether a person has a certain role with the has\_role(role) method:

```
def formula(person, period):
    is_adult = person.has_role(Household.ADULT)
    is_child = person.has_role(Household.CHILD)
```
# **Aggregation**

For an entity, several methods allow you to aggregate the values of a quantity defined for its members.

```
entity.members('variable_name', period) allows you to calculate the value of a variable for all mem-
bers of an entity.
```
entity. sum (result) sums previously calculated results. Similar functions such as min, max, any, and all work the same way.

For instance, let's imagine a basic income paid to households with the following rules:

- Any household is entitled to 500  $\epsilon$  a month per adult, and 200  $\epsilon$  a month per children.
- The sum of salaries from all household members are deducted from the amount of the benefit.

```
class basic_income(Variable):
   value_type = float
   entity = Household
   label = u"Basic income paid to households"
   definition_period = MONTH
   def formula(household, period):
       nb_adults = household.nb_persons(Household.ADULT)
       nb_children = household.nb_persons(Household.CHILD)
        salaries = household.members('salary', period)
```

```
sum_salaries = household.sum(salaries)
result = nb adults * 500 + nb children * 200 - sum salaries
result = max_{s} (result, 0)
return result
```
# **Projection**

person.entity('variable\_name', period) allows you to get the value of variable\_name for the entity containing person.

Let's for example consider that any college student whose family benefits from the basic income will also individually be granted a scholarship of  $100 \in \text{per month}$ :

```
class college_scholarship(Variable):
   value_type = float
   entity = Person
   label = u"College Scholarship for basic income recipients."
   definition_period = MONTH
   def formula(person, period):
        is_student = person('is_student', period)
       has_household_basic_income = person.household('basic_income', period) > 0
       return is student * has household basic income * 100
```
Similarly, entity.unique\_role('variable\_name', period) allows you to get the value of variable\_name for person who has the role unique\_role in entity.

For instance, let's assume Household has two unique roles, main\_declarant and partner.

```
def formula(household, period):
   household.main_declarant('salary', period) # main declarant's salary
   household.partner('salary', period) # partner's salary
```
# <span id="page-31-0"></span>**Reforms**

A *[reform](#page-14-0)* is a set of modifications to be applied to a tax and benefit system, usually to study the quantitative impact of a possible change of the law.

See the reference documentation of the class [Reform.](https://openfisca.readthedocs.io/en/latest/reforms.html)

### **Writing a reform**

Let's for instance assume that we want to simulate the effect of a reform that changes the way the income\_tax is calculated.

We would write such a reform this way:

```
class income_tax(Variable):
    entity = Household
```

```
label = u'Alternative formula to calculate the income tax, under experimentation'
    def formula(household, period):
        \# (\ldots)class income_tax_reform(Reform):
   name = u'Reform on income tax'
    def apply(self):
        self.update_variable(income_tax)
```
A Reform **must** define an apply() method that describes all the modifications to be applied to the original tax and benefit system to get the reformed one.

Note that the reference tax and benefit system won't be modified. The apply () function will be applied to a copy of the tax and benefit system.

All the [methods](https://openfisca.readthedocs.io/en/latest/tax-benefit-system.html) used to build a tax and benefit system can also be used to reform it.

A reform that modifies a formula (such as our income\_tax\_reform example) is called a *structural reform*. It redefines the way a variable is calculated.

#### **Parametric reforms**

A reform that apply changes to legislation parameters is called a *parametric reform*.

Note that a reform can be both structural and parametric, modifying and/or adding variables *and* parameters. In that case, it is common practice to call it a structural reform anyway, the structural part outweighting the parametric one.

To modify the legislation parameters in the reform, you can call the method self.modify\_parameters, which takes a function as a parameter.

This function performs the modifications you want to apply to the legislation. It takes as a parameter a copy of the reference tax and benefit system parameters: parameters. You can then modify and return parameters.

The reform is applied for a certain fixed period. To define the period for which you want to apply the reform, it's necessary to import periods from openfisca\_core.

#### **Update the value of a parameter**

```
from openfisca_core import periods
def modify_parameters(parameters):
   reform_period = periods.period("2015")
    parameters.tax_on_salary.brackets[1].threshold.update(period = reform_period,
\rightarrowvalue = 4000)
   return parameters
class increase_minimum_wage(Reform):
   name = u'Increase the minimum wage'
    def apply(self):
        self.modify_parameters(modifier_function = modify_parameters)
```
### **Add new parameters**

You can load new parameters from a directory containing YAML files and add them to the reference parameters.

```
import os
from openfisca_core.parameters import load_parameter_file
dir_path = os.path.dirname(__file__)
def modify_parameters(parameters):
   file_path = os.path.join(dir_path, 'plf2016.yaml')
   reform_parameters_subtree = load_parameter_file(file_path, name='plf2016')
   parameters.add_child('plf2016', reform_parameters_subtree)
   return parameters
class some_reform(Reform):
   def apply(self):
        self.modify_parameters(modifier_function = modify_parameters)
```
### **Add new parameters dynamically**

In some cases, loading new parameters from YAML files is not practical. For example, you may want to add parameters from values computed dynamically. In such cases you can use the python objects defined in the [parameters module](http://openfisca.readthedocs.io/en/latest/parameters.html) :

```
from openfisca_core.parameters import ParameterNode
def modify_parameters(parameters):
    reform_parameters_subtree = ParameterNode('new_tax', validated_yaml = {
        'decote_seuil_celib': {
            'values': {
                "2015-01-01": {'value': f(a, b, c)},
                "2016-01-01": {'value': None}
                }
            },
        'decote_seuil_couple': {
            'values': {
                "2015-01-01": {'value': g(a, b, c)},
                "2016-01-01": {'value': None}
                }
            },
        })
    parameters.add_child('new_tax', reform_parameters_subtree)
class some_reform(Reform):
   def apply(self):
        self.modify_parameters(modifier_function = modify_parameters)
```
# **Using a reform in Python**

Reforms can be applied in Python with the following syntax:

```
from openfica_france import CountryTaxBenefitSystem
```

```
class income_tax_reform(Reform):
    \# (\ldots)tax_benefit_system = CountryTaxBenefitSystem()
reformed_tax_benefit_system = income_tax_reform(tax_benefit_system)
```
Reforms can be chained:

```
from openfica_france import CountryTaxBenefitSystem
class income_tax_reform(Reform):
    # (...)class increase_minimum_wage(Reform):
    # (...)tax_benefit_system = CountryTaxBenefitSystem()
reformed_tax_benefit_system = income_tax_reform(
    increase minimum wage(tax benefit system)
    )
```
The [Getting\\_Started Notebook](https://github.com/openfisca/tutorial/blob/master/notebooks/getting_started.ipynb) contains an example of reform use.

### **Real examples**

Examples can be found on the [OpenFisca-France reforms directory.](https://github.com/openfisca/openfisca-france/tree/master/openfisca_france/reforms)

# **Inferences**

Here are the places in which inferences take place in OpenFisca:

- In period management, through calculate\_output, which can automatically sum or divide values over periods to match the requested period.
- In period management, through set\_input, which can automatically sum or divide input values over periods to match the computable period.
- In some formulas, through base\_function, which can yield values that the original requested formula could not compute on its own.
- In some formulas, through max\_nb\_cycles, which can block the computation toward the past and thus not allow some values to be computed.

These inferences are not considered good practice, as they tend to make computations less consistent and predictable. You should tend to avoid relying on them as much as possible.

### **Known issues**

#### **With base\_function**

Default values in input variables are the source of the issue: if a formula needs values that are undefined (e.g. because they are in previous months from the calculation), it won't crash nor log anything because the input variables return their default values. This inference behaviour seems to be fine for simulations based on a large population, but production would expect a time-based inference, where the value is copied from its closest defined value rather than a global default one.

The advised workaround is to *always* request the period when requesting parameters, and to never rely on the fragile concept of a "simulation period".

# <span id="page-35-0"></span>**Writing YAML tests**

The recommended way to write tests is to use YAML tests.

Each formula should be tested at least with one test, and better with specific boundary values (thresholds for example).

Terminology: Python dictionnary are called associative arrays in YAML.

### **Example**

In [irpp.yaml](https://github.com/openfisca/openfisca-france/blob/29.3.7/tests/formulas/irpp.yaml) we see:

```
- name: "IRPP - Célibataire ayant des revenus salariaux (1AJ) de 20 000 \epsilon"
 period: 2012
 absolute_error_margin: 0.5
 input_variables:
   salaire_imposable: 20000
 output_variables:
   irpp: -1181
```
# **Common keys**

- name (string)
- period (string with period syntax)
- keywords (list of strings, optional)
- description (string, optional, multiline)
- absolute\_error\_margin (number, optional)
- relative\_error\_margin (number, optional)
- input\_variables (associative array, keys are variable names, values are numbers)
- output\_variables (associative array, keys are variable names, values are numbers)
- other any key defined in the model

# **Syntax**

### **Testing formulas by giving input variables**

This is the simplest way to test formulas when you only need to give input values for only one individual.

• First, name your test. Start a test with -, which is the YAML list separator, followed by a space, the field name, and the test name as a string.
name: "IRPP - Célibataire ayant des revenus salariaux (1AJ) de 20 000  $\epsilon$ "

• Then add the other relevant keys to your test. Usually, one defines the keys period, keywords, description, absolute\_error\_margin (or relative\_error\_margin) and their associated chosen values as follows:

```
name: "IRPP - Célibataire ayant des revenus salariaux (1AJ) de 20 000 \varepsilon"
period: 2012
absolute_error_margin: 0.5
```
• Create nested dictionnaries within the keys input\_variables and output\_variables, which keys are variable names and values are numbers, respectively input and expected values. For instance:

```
- name: "IRPP - Célibataire ayant des revenus salariaux (1AJ) de 20 000 \epsilon"
 period: 2012
 absolute_error_margin: 0.5
 input_variables:
   salaire_imposable: 20000
   salaire_brut: 20000
 output_variables:
   irpp: -1181
```
#### **Testing formulas giving a test case**

This is the simplest way to test formulas when you need to give input values for many individuals which are dispatched into entities.

See the last test of [cotisations\\_sociales\\_simulateur\\_IPP.yaml](https://github.com/openfisca/openfisca-france/blob/29.3.7/tests/cotisations_sociales_simulateur_IPP.yaml#L244-L303)

In this case, there is another convention:

• do not include the field input variables but instead define new keys corresponding to the entities:

```
- name: "IRPP - Famille ayant des revenus salariaux de 20 000 \epsilon"
period: 2012
absolute_error_margin: 0.5
familles:
menages:
foyers_fiscaux:
```
• define the individuals with their id and their variables:

```
individus:
```

```
- id: "parent1"
date_naissance: 1972-01-01
depcom_entreprise: "69381"
primes_fonction_publique: 500
- id: "parent2"
date_naissance: 1972-01-01
depcom_entreprise: "69381"
primes_fonction_publique: 500
traitement_indiciaire_brut: 2000
 - id: "enfant1"
date_naissance: 2000-01-01
- id: "enfant2"
date_naissance: 2009-01-01
```
• specify the relations between individuals and their entity:

```
familles:
    parents: ["parent1", "parent2"]
    enfants: ["enfant1", "enfant2"]
menages:
   personne_de_reference: "parent1"
   conjoint: "parent2"
   enfants: ["enfant1", "enfant2"]
foyers_fiscaux:
   declarants: ["parent1", "parent2"]
    personnes_a_charge: ["enfant1", "enfant2"]
```
• finally, define a dictionnary of the expected values of the output variables. Each output variable takes a list of length equal to the number of individuals defined in the test. E.g, for a family of four individuals with two working parents and two unemployed children, the output variable salaire\_super\_brut is defined as follows:

```
output_variables:
    salaire_super_brut: [3500, 2500, 0, 0]
```
#### **Testing formulas using variables defined for multiple periods**

Input or output variables can be defined for multiple periods by giving an associated array which keys are a period expression and values are the value for that period.

Values can be arithmetic expressions too.

```
individus:
 salaire_de_base:
   2013-01: 35 * 52 / 12 * 9
    2013-02: 35 * 52 / 12 * 9
    2013-03: 35 * 52 / 12 * 9
```
### **Running a test**

To run YAML tests, use the command line tool openfisca-run-test, documented [here:](https://openfisca.readthedocs.io/en/latest/openfisca-run-test.html)

openfisca-run-test path/to/file.yaml

You can also run tests programatically using the [test\\_runner](https://openfisca.readthedocs.io/en/latest/test_runner.html) module.

#### **Next steps**

Other kinds of tests exist, see *[contribute/tests](#page-73-0)*.

# <span id="page-37-0"></span>**Parameters**

*[Legislation parameters](#page-9-0)* can be found in the parameters directory of your country package.

The parameters are organized with in a [tree structure.](https://en.wikipedia.org/wiki/Tree_structure)

```
Example: tax_on_salary.public_sector.rate can be found in parameters/
tax_on_salary/public_sector/rate.yml.
```
Example of a parameters directory:

- parameters
	- tax\_on\_salary
		- \* tax\_scale.yaml
		- \* public\_sector
			- · rate.yaml
	- universal\_income
		- \* minimum\_age.yaml
		- \* amount.yaml

In this file structure:

- tax\_on\_salaries, tax\_on\_salary.public\_sector, universal\_income are nodes;
- tax\_on\_salaries.tax\_scale, tax\_on\_salary.public\_sector. rate,universal income.minimum age,universal income.amount are parameters (or scales).

### **How to write a new parameter**

if you wish to update a parameter, read our *[legislation evolution page](#page-26-0)*.

1. Find where the parameter fits

A parameter is located inside a node, that has the same name as the directory it is contained in.

```
Example: tax_on_salary.public_sector is the node that contains the tax_on_salary.
public_sector.rateparameter.
```
1. Create a new parameter YAML file

A legislative parameter is defined by a YAML file of the same name. Possible attributes are:

- description (optional) Description;
- reference (optional) Legislative reference;
- unit (optional) Can be:
	- year : The values are years;
	- currency: The values are in the unit of currency of the country;
	- $-$  /1: The values are percentages, with 1.0=100%;
- values: Value of the parameter for several dates.

Sample file parameters/universal\_income/amount.yaml

```
description: Universal income
unit: currency
values:
 1993-01-01:
   value: 1000
  2010-01-01:
   value: 1500
    reference: http://law.reference.org/universal_income
```

```
2020-01-01:
  expected: 1700
```
In this example, the parameter universal\_income.amount is:

- undefined before 1993;
- equal to 1000 from 1993 to 2010;
- equal to 1500 in 2010
- expected to be raised to 1700 "local currency" in 2020.

The ordering of the dates has no effect. It is recommended to add legislative references for every value?

1. Use the parameter in a variable

See this example of a variable using legislation parameters.

#### **Naming conventions and reserved words**

Names should begin with a lowercase letter and should contain only lowercase letters and the underscore (\_).

The following keywords are reserved and should not be used as names : description, reference, values, brackets.

YAML parameter files should not be name index.yaml.

#### **Advanced uses**

#### **Use a YAML files to define nodes**

A node can be defined with a YAML file instead of a directory. In such a case, the name of the file defines the name of the node. Such a file can define children nodes (which can define grandchildren...).

Sample parameters/tax\_on\_salary.yaml:

```
description: Tax on salaries
reference: http://fiscaladministration.government/tax_on_salaries.html
tax_scale:
 bracket:
    ...
public_sector:
 description: Tax on salaries for public sector
  rate:
   values:
     ...
```
#### **Create Scales**

Scales are constituted of brackets. Brackets are defined by amounts, bases, rates, average rates and thresholds.

Sample parameters/tax\_on\_salary/tax\_scale.yaml:

```
description: Scale for tax on salaries
brackets:
- rate:
   1950-01-01:
     value: 0.0
   2010-01-01:
     value: 0.02
  threshold:
   1950-01-01:
     value: 0.0
- rate:
   1950-01-01:
     value: 0.2
  threshold:
   1950-01-01:
      value: 2000
```
Example: [the french tax scale on income](https://fr.openfisca.org/legislation/impot_revenu.bareme)

#### **Import parameters from IPP tables**

This section applies only to OpenFisca-France.

The [IPP](http://www.ipp.eu/) is a French centre in economics which produces tax and benefit tables in the XLSX format, with parameters history.

The OpenFisca team works on importing those data into the YAML parameter files of OpenFisca-France.

See [this README](https://github.com/openfisca/openfisca-france/tree/master/openfisca_france/scripts/parameters/baremes_ipp) for more information.

### **Computing a parameter that depends on a variable (fancy indexing)**

Sometimes, the value of a parameter depends on a variable (e.g. a housing benefit that depends on the zone the house is built on).

To be more specific, let's assume that:

- Households who rent their accomodation can get a housing\_benefit
- The amount of this benefit depends on which zone the household lives in. The zone can take only three values: zone\_1, zone\_2 or zone\_3.
- The amount also depends on the composition of the household.

The parameters of this benefit can be defined in a housing benefit.yaml file:

```
zone_1:
 single:
   description: "Amount of housing benefit for a single person, in zone 1"
   values:
     2015-01-01:
       value: 150
 couple:
   description: "Amount of housing benefit for a couple, in zone 1"
   values:
     2015-01-01:
       value: 250
 per_child:
```

```
description: "Amount of housing benefit per child, in zone 1"
   values:
      2015-01-01:
        value: 80
zone_2:
 single:
   description: "Amount of housing benefit for a single person, in zone 2"
   values:
      2015-01-01:
        value: 120
  couple:
   description: "Amount of housing benefit for a couple, in zone 2"
    values:
      2015-01-01:
        value: 220
  per_child:
   description: "Amount of housing benefit per child, in zone 2"
    values:
      2015-01-01:
        value: 60
zone_3:
  single:
   description: "Amount of housing benefit for a single person, in zone 3"
   values:
      2015-01-01:
        value: 100
  couple:
   description: "Amount of housing benefit for a couple, in zone 3"
   values:
      2015-01-01:
       value: 180
  per_child:
   description: "Amount of housing benefit per child, in zone 3"
   values:
      2015 - 01 - 01:
        value: 50
```
Then the formula calculting housing\_benefit can be implemented with:

```
def formula(household, period, parameters):
 is_couple = household('couple', period)
 nb_children = household('nb_children', period)
 zone = household('zone', period)
 P = parameters(period).housing_benefit[zone]
 return where(is_couple, P.couple, P.single) + nb_children * P.per_children
```
parameters(period).housing\_benefit[zone] return the parameters for the zone corresponding to the household.

If there are many households in your simulation, this parameter will be **vectorial** : it may have a different value for each household of your entity.

To be able to use this notation, all the children node of the parameter node housing\_benefit must be homogenous. In the previous example, housing\_benefit.zone\_1, housing\_benefit.zone\_2, housing\_benefit.zone\_3 are homogenous, as they have the same subnodes.

However, let's imagine that housing\_benefit.yaml had another subnode named coeff\_furnished, which

described a coefficient to apply to the benefit is the accomodation is rented furnished:

housing\_benefit.yaml content:

```
coeff_furnished:
 description: "Coefficient to apply if the accomodation is rented furnished"
   values:
      2015-01-01:
        value: 0.75
zone_1:
  single:
   description: "Amount of housing benefit for a single person, in zone 1"
    values:
      2015-01-01:
        value: 150
(\ldots)
```
In this case, parameters(period).housing\_benefit[zone] would raise en error, whatever zone contains, as the homogeneity condition is not respected: housing benefit.zone 1 is a node, while housing\_benefit.coeff\_furnished is a parameter.

To solve this issue, the good practice would be to create an intermediate node amount by zone:

housing\_benefit.yaml content:

```
coeff_furnished:
  description: "Coefficient to apply if the accomodation is rented furnished"
    values:
      2015-01-01:
        value: 0.75
amount_by_zone:
  zone_1:
   single:
     description: "Amount of housing benefit for a single person, in zone 1"
      values:
        2015-01-01:
         value: 150
  (...)
```
And then to get parameters(period).housing\_benefit.amount\_by\_zone[zone]

### **How to navigate the parameters in Python**

Set-up your python file by importing a country package and building the tax and benefits system

Example :

```
import openfisca_country_template
tax_benefit_system = openfisca_country_template.CountryTaxBenefitSystem()
```
#### **Access a parameter for all periods**

To access a point in the parameter tree, call tax benefit system.parameters

Example : Access the benefit branch of the openfisca-country-template legislation

tax\_benefit\_system.parameters.benefits

Returns:

```
basic_income:
   2015-12-01: 600.0
housing_allowance:
  2016-12-01: None
  2010-01-01: 0.25
```
Access basic\_income, a parameter of the benefits branch.

tax\_benefit\_system.parameters.benefits.basic\_income

Returns:

2015-12-01: 600.0

#### **Access a parameter for a specific period**

Request a branch of a parameter at a given date with the parameters.benefits('2015-07-01') notation.

### **How to update parameters in python**

To add an entry to an existing parameter, use update:

Example:

```
tax_benefit_system.parameters.benefits.basic_bro.update("2017-01", value =
-2000tax_benefit_system.parameters.benefits.basic_bro
```
Returns:

```
2017-01-01: 2000
2015-12-01: 600.0
```
### <span id="page-43-0"></span>**Bootstraping a new country package**

If you want to use OpenFisca to run simulations about your own country's legislation, our [country package template](https://github.com/openfisca/country-template/) will provide you all the instructions and boilerplate code you need to quickly get something working.

If you want to see more complex and complete examples of legislation coded in OpenFisca, you can check the [French,](https://github.com/openfisca/openfisca-france) [Tunisian](https://github.com/openfisca/openfisca-tunisia) and [Senegalese](https://github.com/openfisca/senegal) country packages.

Now let's think practical. The following tutorial and documentation offer you an overview of OpenFisca principles.

If you want to try OpenFisca quickly by yourselves in a [Jupyter Notebook,](https://jupyter.org/) please read the tutorials [here.](http://mybinder.org/repo/openfisca/tutorial)

# **Tutorial**

- *[Coding a formula: basic example](#page-16-0)*
- *[Introducing an input variable](#page-18-0)*
- *[Vectorial computing](#page-20-0)*
- *[Periods](#page-23-0)*
- *[Legislation evolutions](#page-26-0)*
- *[Entities](#page-30-0)*

# **Additional documentation**

- *[Writing tests](#page-35-0)*
- *[Coding Parameters](#page-37-0)*
- *[Coding Reforms](#page-31-0)*
- *[Bootstrapping a new country package](#page-43-0)*
- *[Inferences used in OpenFisca](#page-34-0)*

# CHAPTER 4

# OpenFisca Web API

# **Endpoints**

Each OpenFisca Country Package web API comes with a set of endpoints including an OpenAPI specification on the /spec route. You can check out the demonstration [swagger documentation](http://demo.openfisca.org/legislation/swagger) to see how the endpoints work.

The Openfisca Web API can be used to:

- access information about the parameters (e.g. /parameters), the variables (e.g. /variables), and entities (e.g. /entities) of the Country Package,
- run simulations (e.g. /calculate) on a specific situation. To describe a situation, learn more about the Web API *[inputs and outputs](#page-46-0)*.

# <span id="page-46-0"></span>**Using the /calculate endpoint**

All the examples provided here are from the [country package template.](https://github.com/openfisca/country-template)

In order to run a computation on the Web API, you will need to send information to the API concerning:

- The situation, meaning describe the [entities](http://openfisca.org/doc/person,_entities,_role.html) (e.g. individuals, households) that you want to base your calculations on.
- The variable you need to compute.

### **Describing the situation**

#### **Describing entities**

The most important rule in describing a situation in OpenFisca is:

Every person has to belong to one of each group entity (e.g. household). Every person in a group entity needs a role (e.g. parent)

For example, if you wish to run a calculation on 2 households:

- household\_1 is composed of two adults;
- household\_2 is composed of one adult and one child.

```
{
  "persons": {
    "Ricarda": {},
    "Bob": {},
    "Bill": {},
    "Janet": {}
    },
  "households": {
    "household_1": {
      "parents": [
         "Ricarda", "Bob"
      ]
    },
    "household_2": {
      "parents": [
         "Bill"
      \frac{1}{2},
      "children":[
         "Janet"
      ]
    }
  }
}
```
#### **Adding information to entities**

To run a precise calculation, you can provide information on each person and group entity.

These are the input *[variables](#page-8-0)* of your simulation.

To provide an input variable, insert the value in the json, for the corresponding time period (e.g. '2015-06') and entity (e.g. 'person', 'household').

The time period must respect the *[definition period](#page-23-0)* of the variable, and the entity must be the one the variable is defined for.

For example, if Ricarda has a salary (defined monthly for a Person) of 3500/month until september 2016, and 4000/month after that and if household\_2 were tenant and became homeowners in march 2016 (housing\_occupancy\_status is defined monthly for a household) of the 57 sqm apartment they live in, you would write:

```
{
  "persons": {
    "Ricarda": {
      "salary": {
        "2016-01": 3500,
        "2016-02": 3500,
        "2016-03": 3500,
        "2016-04": 3500,
        "2016-05": 3500,
        "2016-06": 3500,
        "2016-07": 3500,
        "2016-08": 3500,
```

```
"2016-09": 4000,
        "2016-10": 4000,
        "2016-11": 4000,
        "2016-12": 4000
      }
    },
    "Bob": {},
    "Bill": {},
    "Janet": {}
  },
 "households": {
    "household_1": {
      "parents": [
        "Ricarda", "Bob"
      ]
    },
    "household_2": {
      "parents": [
        "Bill"
      \frac{1}{2},
      "children":[
        "Janet"
      \frac{1}{2},
      "housing_occupancy_status": {
        "2016-01": "Tenant",
        "2016-02": "Tenant",
        "2016-03": "Owner",
        "2016-04": "Owner",
        "2016-05": "Owner",
        "2016-06": "Owner",
        "2016-07": "Owner",
        "2016-08": "Owner",
        "2016-09": "Owner",
        "2016-10": "Owner",
        "2016-11": "Owner",
        "2016-12": "Owner"
      },
      "accommodation_size": {
        "2016-01": 57,
        "2016-02": 57,
        "2016-03": 57,
        "2016-04": 57,
        "2016-05": 57,
        "2016-06": 57,
        "2016-07": 57,
        "2016-08": 57,
        "2016-09": 57,
        "2016-10": 57,
        "2016-11": 57,
        "2016-12": 57
      }
    }
 }
}
```
Note that due to the default value system in OpenFisca, the variables that have not been defined explicitly are either calculated or take on their default value.

# **Computing a variable**

Once you have described the situation, you can compute all variables in the Country Package.

To indicate you want a variable computed, insert the variable in the corresponding entity and indicate the time period followed by the term null.

for example, to compute Ricarda's june income tax (defined monthly for a person) and household\_2's housing tax (defined yearly for a household), you would write:

```
{
  "persons": {
    "Ricarda": {
      "salary": {
        "2016-01": 3500,
        "2016-02": 3500,
        "2016-03": 3500,
        "2016-04": 3500,
        "2016-05": 3500,
        "2016-06": 3500,
        "2016-07": 3500,
        "2016-08": 3500,
        "2016-09": 4000,
        "2016-10": 4000,
        "2016-11": 4000,
        "2016-12": 4000
      },
      "income_tax": {
        "2016-06": null
      }
    },
    "Bob": {},
    "Bill": {},
    "Janet": {}
  },
  "households": {
    "household_1": {
      "parents": [
        "Ricarda", "Bob"
      ]
    },
    "household_2": {
      "parents": [
        "Bill"
      \frac{1}{2}"children":[
        "Janet"
      \frac{1}{2}"housing_occupancy_status": {
        "2016-01": "Tenant",
        "2016-02": "Tenant",
        "2016-03": "Owner",
        "2016-04": "Owner",
        "2016-05": "Owner",
        "2016-06": "Owner",
        "2016-07": "Owner",
        "2016-08": "Owner",
        "2016-09": "Owner",
        "2016-10": "Owner",
```

```
"2016-11": "Owner",
        "2016-12": "Owner"
      },
      "accomodation_size": {
        "2016-01": 57,
        "2016-02": 57,
        "2016-03": 57,
        "2016-04": 57,
        "2016-05": 57,
        "2016-06": 57,
        "2016-07": 57,
        "2016-08": 57,
        "2016-09": 57,
        "2016-10": 57,
        "2016-11": 57,
        "2016-12": 57
      },
      "housing_tax": {
        "2016": null
      }
    }
 }
}
```
### **Understanding the result**

The API will return an identical JSON file where all the null (the variable that you asked OpenFisca to compute, see above for details) have been replace by the computed value.

```
{
  "households": {
    "household_1": {
      "parents": [
        "Ricarda",
        "Bob"
     ]
    },
    "household_2": {
      "accomodation_size": {
        "2016-01": 57,
        "2016-02": 57,
        "2016-03": 57,
        "2016-04": 57,
        "2016-05": 57,
        "2016-06": 57,
        "2016-07": 57,
        "2016-08": 57,
        "2016-09": 57,
        "2016-10": 57,
        "2016-11": 57,
        "2016-12": 57
      },
      "children": [
        "Janet"
      ],
      "housing_occupancy_status": {
```

```
"2016-01": "Tenant",
        "2016-02": "Tenant",
        "2016-03": "Owner",
        "2016-04": "Owner",
        "2016-05": "Owner",
        "2016-06": "Owner",
        "2016-07": "Owner",
        "2016-08": "Owner",
        "2016-09": "Owner",
        "2016-10": "Owner",
        "2016-11": "Owner",
        "2016-12": "Owner"
      },
      "housing_tax": {
        "2016": 570.0
      },
      "parents": [
        "Bill"
      ]
    }
 },
  "persons": {
    "Bill": {},
    "Bob": {},
    "Janet": {},
    "Ricarda": {
      "income_tax": {
        "2016-06": 525.0
     },
      "salary": {
        "2016-01": 3500,
        "2016-02": 3500,
        "2016-03": 3500,
        "2016-04": 3500,
        "2016-05": 3500,
        "2016-06": 3500,
        "2016-07": 3500,
        "2016-08": 3500,
        "2016-09": 4000,
        "2016-10": 4000,
        "2016-11": 4000,
        "2016-12": 4000
      }
    }
 }
}
```
Note that elements might appear in a different order in the response. However the structure of the file stays the same.

# **OpenAPI specification configuration**

The OpenFisca Web API exposes a  $/$  spec route that documents how to use the API, using the OpenAPI standard.

Most the the /spec content is automatically built for you. However, some minimal configuration can make the provided examples more complete and relevant, and improve the [Swagger interactive documentation packaged in the](http://demo.openfisca.org/legislation/swagger)

#### [Legislation Explorer.](http://demo.openfisca.org/legislation/swagger)

This configuration is done in the initialisation of your TaxBenefitSystem. For example, in the [country package](https://github.com/openfisca/country-template/blob/3.5.0/openfisca_country_template/__init__.py#L28-L33) [template,](https://github.com/openfisca/country-template/blob/3.5.0/openfisca_country_template/__init__.py#L28-L33) you can see:

```
# We define which variable, parameter and simulation example will be used in the
˓→OpenAPI specification
 self.open_api_config = {
   "variable_example": "disposable_income",
   "parameter_example": "taxes.income_tax_rate",
   "simulation_example": couple,
   }
```
This defines:

- variable\_example: A variable of your model that you want to appear in the specification. Usually a well known variable (e.g. salary).
- parameter\_example: A parameter of your model that you want to appear in the specification. Usually a well known variable (e.g. minimum wage).
- simulation\_example: A Python dict representing a JSON that could be sent to the Web API. It should include some input values, and some values set to null/None so that they are calculated.

Note that if no OpenAPI configuration is provided, an arbitrary variable and an arbitrary parameter will be used, and no simulation example will be provided as an example.

OpenFisca provides a web API package compatible with all country packages. Using a web interface, App Developers can access information and computations without installing anything locally.

# **Public France API**

The latest version of the France web api is  $fr.penfisca.org/api/v21$ . Its endpoints are documented in  $fr.$  openfisca.org/legislation/swagger. The stability of this API is guaranteed over time.

# **Use Cases**

The following services use the OpenFisca Web API:

- [fr.openfisca.org/legislation,](https://fr.openfisca.org/legislation) giving you information on available OpenFisca variables.
- [Mes Aides,](https://mes-aides.gouv.fr) the French social benefits simulator.
- [PA-comp,](https://pa-comp.firebaseapp.com) a divorce fiscal impact simulator.

# **Conditions**

Please remember that OpenFisca is free software, licensed under an [Affero GPL license.](https://choosealicense.com/licenses/agpl-3.0/) That means you have to provide access to the source code of the API you make available, including any changes you might have made on the original code. You also have to provide a link to the OpenFisca source code, and state its license, in a place that is easily discoverable by users of your software.

You could for example add one the following lines to a "credits" page:

```
Computations done by <a href="https://openfisca.org">OpenFisca</a>, the <a href=
˓→"https://choosealicense.com/licenses/agpl-3.0/" title="AGPL-3.0">free and open-
˓→source</a> social and fiscal computation engine. Source code available at <a href=
˓→"https://github.com/openfisca">github.com/openfisca</a>.
```

```
Calculs effectués par <a href="https://openfisca.org">OpenFisca</a>, le moteur <a
˓→href="https://choosealicense.com/licenses/agpl-3.0/" title="AGPL-3.0">libre et
˓→ouvert</a> du système social et fiscal. Code source disponible sur <a href="https://
˓→github.com/openfisca">github.com/openfisca</a>.
```
# **Hosting an API instance**

Let App Developers access your country package information and computations by serving the web API that comes bundled with the OpenFisca-Core module. See the [technical documentation](https://github.com/openfisca/openfisca-core#serving-the-api) for serving instructions.

# **Track your API**

If you want to track how your API is being used, you can install the [OpenFisca Tracker.](https://github.com/openfisca/openfisca-core#tracker)

# CHAPTER 5

# **Troubleshooting**

When a computation raises an error or returns a wrong or strange result, you can use one of these techniques to find out the reason.

# **Enable the debug log**

The debug log is printed by OpenFisca internals. It displays for each computed formula its inputs, its period and its result. The computed variable appears last.

It uses the logging module of Python and is disabled by default.

Here is how to enable it:

```
from openfisca_france import FranceTaxBenefitSystem
tax_benefit_system = FranceTaxBenefitSystem()
scenario = tax_benefit_system.new_scenario()
scenario.init_single_entity(
   period = 2015,
   parent1 = dict(salaire_de_base = 40000,
        ),
   \lambdasimulation = scenario.new_simulation(debug=True)
irpp = simulation.calculate('irpp', 2015)
```
#### It displays (not shown here entirely):

```
INFO:openfisca_core.formulas:<=> enfant_a_charge@individus<2015>(age@individus<2015>
˓→[45], handicap@individus<2015>[False], quifoy@individus<2015>[0]) --> <2015>[False]
INFO:openfisca_core.formulas:<=> enfant_majeur_celibataire_sans_enfant@individus<2015>
˓→(age@individus<2015>[45], handicap@individus<2015>[False], quifoy@individus<2015>
˓→[0]) --> <2015>[False]
INFO:openfisca_core.formulas:<=> nbptr@foyers_fiscaux<2015>(nb_pac@foyers_fiscaux
˓→<2015>[0.0], maries_ou_pacses@foyers_fiscaux<2015>[False], celibataire_ou_
˓→divorce@foyers_fiscaux<2015>[True], veuf@foyers_fiscaux<2015>[False], jeune_
˓→veuf@foyers_fiscaux<2015>[False], nbF@foyers_fiscaux<2015>[0.0], nbG@foyers_fiscaux
  ˓→<2015>[0.0], nbH@foyers_fiscaux<2015>[0.0], nbI@foyers_fiscaux<2015>[0.0],
˓→nbR@foyers_fiscaux<2015>[0], nbJ@foyers_fiscaux<2015>[0], caseP@foyers_fiscaux<2015>
51˓→[False], caseW@foyers_fiscaux<2015>[False], caseG@foyers_fiscaux<2015>[False],
˓→caseE@foyers_fiscaux<2015>[False], caseK@foyers_fiscaux<2015>[False], caseN@foyers_
˓→fiscaux<2015>[False], caseF@foyers_fiscaux<2015>[False], caseS@foyers_fiscaux<2015>
˓→[False], caseL@foyers_fiscaux<2015>[False], caseT@foyers_fiscaux<2015>[False]) -->
```

```
INFO:openfisca_core.formulas:<=> indemnite_residence@individus<2015-01>(traitement_
˓→indiciaire_brut@individus<2015-01>[0.0], salaire_de_base@individus<2015-01>[3333.
˓→33], categorie_salarie@individus<2015-01>[0], zone_apl_individu@individus<2015-01>
\rightarrow [2]) --> <2015-01>[0.0]
[...]
INFO:openfisca_core.formulas:<=> cotsyn@foyers_fiscaux<2015>(f7ac@individus<2015>[0],
˓→salaire_imposable@individus<2015>[32353.7], chomage_imposable@individus<2015>[0.0],
˓→retraite_imposable@individus<2015>[0.0]) --> <2015>[0.0]
INFO:openfisca_core.formulas:<=> rfr@foyers_fiscaux<2015>(rni@foyers_fiscaux<2015>
˓→[29118.7], f3va@individus<2015>[0], f3vi@individus<2015>[0], rfr_cd@foyers_fiscaux
˓→<2015>[0.0], rfr_rvcm@foyers_fiscaux<2015>[0.0], rpns_exon@individus<2015>[0.0],
˓→rpns_pvce@individus<2015>[0.0], rev_cap_lib@foyers_fiscaux<2015>[0.0], f3vz@foyers_
˓→fiscaux<2015>[0], microentreprise@foyers_fiscaux<2015>[0.0]) --> <2015>[29118.7]
INFO:openfisca_core.formulas:<=> cehr@foyers_fiscaux<2015>(rfr@foyers_fiscaux<2015>
˓→[29118.7], nb_adult@foyers_fiscaux<2015>[1.0]) --> <2015>[0.0]
INFO:openfisca_core.formulas:<=> irpp@foyers_fiscaux<2015>(iai@foyers_fiscaux<2015>
˓→[3091.05], credits_impot@foyers_fiscaux<2015>[0.0], cehr@foyers_fiscaux<2015>[0.0])
\leftrightarrow --> <2015>[-3091.05]
```
Note: if you work in a Jupyter notebook, you can activate logging by inserting this first cell in your notebook:

**import logging** logger = logging.getLogger() logger.setLevel(logging.DEBUG)

# CHAPTER 6

# Recipes for OpenFisca

# <span id="page-56-0"></span>**Use OpenFisca on the web**

If you want to use OpenFisca for running a simulation or evaluating the impact of a reform, without installing anything in your computer, these online services allow you to run OpenFisca directly on your browser, no installation required: [repl.it,](https://repl.it) [python anywhere](https://www.pythonanywhere.com) and [jupyterlab.](https://jupyterlab.readthedocs.io/en/stable/)

Let's see how to use OpenFisca on one of those services: [repl.it](https://repl.it)

### **Instructions**

- 1. Go to [repl.it](https://repl.it) and select Python:
- 2. Write the OpenFisca code you wish to run. The default entry point is main.py python file. Example of main.py content using openfisca-country-template:

```
from openfisca_country_template import CountryTaxBenefitSystem
tax_benefit_system = CountryTaxBenefitSystem()
parameters = tax_benefit_system.parameters
print parameters
```
You can also import files (e.g. JSON files describing input situations) by clicking on the import or drop button.

3. Click the run button to execute your code .

Your code dependencies are automatically analyzed and imported.

4. You're all set. Check your code results on the right sided python interpreter.

### **Example: evaluating a reform with OpenFisca France and repl.it**

To see OpenFisca in action in your favourite browser, check out this [example of reform to the French tax-benefit](https://repl.it/@openfisca/framework-openfisca-france) [system in repl.it](https://repl.it/@openfisca/framework-openfisca-france) (in French)!

# <span id="page-57-0"></span>**How to use OpenFisca with Docker**

When you want to use OpenFisca, either for running simulations or editing a country package, you need to setup a specific environement. If you don't want the OpenFisca environment to interfere with your pre-existing setup, or if you don't have one, you can use a container such as Docker that will set everything up for you.

### **Run OpenFisca on Docker**

- 1. Install [Docker](https://docs.docker.com/install/)
- 2. Create a docker file in the directory you wish to work on

```
FROM python:2-stretch
RUN pip install openfisca_country_template
WORKDIR /app
```
#### 1. Build the container

```
docker build --rm -t openfisca-country-template .
```
1. Run the container

docker run -it openfisca-country-template bash

### **Interface local files with OpenFisca on Docker**

If you need to run local files with your Docker image, you can interface (i.e. mount) a local directory with a directory in your docker interface. E.g. You need to update a country package such as openfisca-country-template

1. Create a Dockerfile with openfisca-core in your project directory

The Dokerfile:

```
FROM python:2-stretch
RUN pip install OpenFisca-core
WORKDIR /country-template
```
1. Clone the [country-template](https://github.com/openfisca/country-template) in the directory

The directory:

```
project
    | README.md
    Dockerfile
|
 -country-template
```
1. Build the container

```
docker build --rm -t openfisca-core .
```
1. Run the container

```
docker run -it -v /absolute/path/to/country-template/:/country-template openfisca-
˓→core bash
```
1. Use country-template in the Docker container Use the country-template in the docker container, any changes to the country-template local files will affect the country-template files in the container.

# <span id="page-58-0"></span>**Installing OpenFisca in an offline environment**

If you need to install OpenFisca on a server with no Internet access, here is how to do it.

The big picture: download Python packages on a machine with Internet access, copy them to the server and install them in a [virtualenv.](https://virtualenv.pypa.io/en/stable/)

We assume that it is possible to copy files to the server, for example via an USB key. Or perhaps the server filters only outgoing connections, but accepts incoming connections allowing to copy the files.

### **On the machine with Internet access**

We are going to create a first virtualenv in which we'll use  $p \text{ i } p$  to download the .whl files in a specific directory.

Here we use [pew](https://github.com/berdario/pew) to simplify virtualenv management.

```
pip install pew
pew new openfisca-packages --python=python3.7
# Upgrade pip itself
pip install --upgrade pip
pip --version
# Should print at least 9.0 at the time we write this doc.
mkdir ~/openfisca-packages
cd ~/openfisca-packages
pip download OpenFisca-France
# You should see the downloaded files in the current directory.
```
Now copy these files on the server (say in the  $\sim$ /openfisca-packages directory), either via an USB key, or with scp, or any other way.

Example with scp:

scp -r ~/openfisca-packages user@server:

### **On the server**

Starting from here we assume you copied the packages on the server, say in  $\sim$ / $\circ$ penfisca-packages.

The following commands show how to install Python packages without any Internet access. If you already have a virtualenv, activate it. Otherwise create a new one following the same instructions as above (for example with pew new).

```
pip install ~/openfisca-packages/*
   Processing ./isodate-0.5.4.tar.gz
    [...]
    Installing collected packages: pytz, Babel, Biryani, numpy, PyYAML, OpenFisca-
˓→Core, requests, OpenFisca-France, isodate
   Successfully installed Babel-2.3.4 Biryani-0.10.4 OpenFisca-Core-7.0.0 OpenFisca-
˓→France-15.1.0 PyYAML-3.12 isodate-0.5.4 numpy-1.12.0 pytz-2016.10 requests-2.13.0
pip list | grep OpenFisca-France
    OpenFisca-France 15.1.0
```
Run the basic tests which confirm that OpenFisca-France is correctly installed:

```
python -m openfisca_france.tests.test_basics
OpenFisca-France basic test was executed successfully.
```
# <span id="page-59-0"></span>**Work on OpenFisca on a Windows without being administrator**

*Warning: running OpenFisca on a machine with administrator privileges would make your life much easier. Using a MacOS or a Linux would be even better.*

*If you do not have a choice other than using a restricted Windows, this guide sums up the "recipe" to install OpenFisca in such an environment.*

## **1. Install git**

Git is a tool that will help you version your work. It also comes with a shell **terminal** that allows you to type commands in a more standard way than the Windows command line tool.

- Download git from [https://gitforwindows.org/.](https://gitforwindows.org/)
- Install it. While installing, keep the default options.

### **2. Install python**

Python is the programing language used in OpenFisca. It can be installed without administrators rights through a software named Miniconda.

- Download miniconda from [https://conda.io/miniconda.](https://conda.io/miniconda) Make sure to choose the Python 3.7 version for Windows. If you don't know if your system is 32-bit or 64-bit, pick 32-bit.
- Install it. At some point, the installer will ask you for a "Destination Folder". You can keep the default or choose another one, but in all case copy paste the path to this folder somewhere. It will be useful later. For instance, this path may look like C:\Users\my-name\AppData\Local\Miniconda2.
- Run the program "Git Bash" from the "Start" menu ("Démarrer"). This should open a command line. Copy and paste the following lines in the console, after adapting the first line using the path you noted in the last step:

```
echo 'MINICONDA_PATH="C:\Users\form\AppData\Local\Miniconda2"' >> .bashrc
echo 'function convert { echo /$1 | sed '\''s/\\/\//g'\'' | sed '\''s/://'\'' ; }' >>
˓→ .bashrc
echo 'function add { export PATH=$(convert $1):$PATH ;}' >> .bashrc
echo 'add $MINICONDA_PATH' >> .bashrc
echo 'add "$MINICONDA_PATH/Scripts"' >> .bashrc
```

```
source .bashrc
conda create -n openfisca python=3.7 --offline --yes
echo 'source activate openfisca' >> .bashrc
source activate openfisca
```
To check that everything worked correctly, type in Git Bash:

pip --version

A version number should be printed, and no error message should appear. Congrats, you just set up a Python working environment!

### **3. Install OpenFisca**

- Download the OpenFisca-France [installation files](https://github.com/openfisca/openfisca-france-offline/archive/master.zip)
- Extract the content of this archive in a directory.
- Go to that directory, then to the windows subdirectory. If you installed Python in 32 bits, right-click on 32-bits. If you installed Python in 64 bits, right-click on the 64-bits subdirectory. Choose "Git Bash Here"
- Run the command pip install  $*$

To check that everything worked correctly, type in Git Bash:

```
python -c "from openfisca_france import CountryTaxBenefitSystem;
˓→CountryTaxBenefitSystem()"
```
No error message should appear. Congrats, you just installed OpenFisca-France!

### **4. Install atom**

Atom is a modern text editor that doesn't require administrator priviledges to be installed. It will allow you to edit Python files with syntaxing coloring.

• Download atom from <https://atom.io/>

### **5. Write and run your own scripts**

You can now write your own scripts, such as [this tutorial.](https://raw.githubusercontent.com/Anna-Livia/formation-OF/master/calculer_param_reforme.py)

To edit a script, open it with atom.

To run it, save your modifications, go to the directory containing it, right click and chose "Gith Bash Here". Then type:

python name-of-the-script.py

In case you run into a problem, please [open an issue.](https://github.com/openfisca/openfisca-core/issues/new)

# <span id="page-61-0"></span>**How to test your changes on "ready to use" situations (for OpenFisca-France)**

Often, when making changes to legislation, you need to test it on a situation that works with your country Tax & Benefit system. Sometimes, these situations can be quite complicated to model (such as roomates). Instead of re-writing them everytime, we have pre-packaged a few in a Python Package.

You can find the package along with a usage example in the [Tutorial repository](https://github.com/openfisca/tutorial/tree/master/python/scripts/generate_situation_examples)

As the OpenFisca community becomes larger, issues that only affect a small percentage of users arise.

The purpose of this section is to bring together the clever solutions the community came up with and share them with all OpenFisca users.

- *[How to use OpenFisca on the web \(no installation required on your computer\)](#page-56-0)*
- *[How to use OpenFisca with Docker](#page-57-0)*
- *[How to install OpenFisca in an offline environment](#page-58-0)*
- *[How to work on OpenFisca on a Windows without being administrator](#page-59-0)*
- *[How to test your changes on "ready to use" situations](#page-61-0)*

You're welcome to share your tips on how to solve technical issues! Please update [this section](https://github.com/openfisca/openfisca-doc/edit/master/recipes.md) (in english) or this [wiki FAQ](https://github.com/openfisca/tutorial/wiki) in your preferred language.

# CHAPTER 7

# Publishing results based on OpenFisca

OpenFisca is free software made available under the [AGPL license.](https://choosealicense.com/licenses/agpl-3.0/) This means that you are free to use, install and modify it, and that you have to contribute your changes back to the community. This is the only way a contributive digital common can be sustainable, so we are very happy that you take part in this shared effort!

# **Computation results**

If you provide results based on OpenFisca usage, crediting the project would be very welcome in order to increase its visibility and to increase its contributor base. More people means more maintenance and more upgrades!

The following HTML snippet can be used to credit OpenFisca in your articles and publications:

### **English**

```
<a href="https://openfisca.org" target="_blank" rel="noopener">
 Computed by <img alt="OpenFisca" src="https://openfisca.org/img/logo-openfisca.svg"
˓→height="24" />.
</a>
```
### **Français**

```
<a href="https://openfisca.org" target="_blank" rel="noopener">
 Calculé par <img alt="OpenFisca" src="https://openfisca.org/img/logo-openfisca.svg"
˓→height="24" />.
</a>
```
# **Hosting an API instance**

If you provide a service that uses OpenFisca, either bundled in a program or serving it over the network, be it directly or wrapped through another API layer, you have to credit OpenFisca, give a link to its source code and license.

The following HTML snippet can be used to credit OpenFisca, for example in your footer or "about" page. Please make sure to update the destination of the source code link if you use a modified version!

# **English**

```
<span>Computations powered by
 <a href="https://openfisca.org" target="_blank" rel="noopener"><img alt="OpenFisca"
˓→src="https://openfisca.org/img/logo-openfisca.svg" height="24" /></a>,
 whose <a href="https://github.com/openfisca/openfisca-core">source code</a>
 is used under an <a href="https://choosealicense.com/licenses/agpl-3.0/" target="_
˓→blank" rel="noopener">AGPL</a> license.
</span>
```
# **Français**

```
<span>Calculs fournis par
 <a href="https://openfisca.org" target="_blank" rel="noopener"><img alt="OpenFisca"
˓→src="https://openfisca.org/img/logo-openfisca.svg" height="24" /></a>,
 dont le <a href="https://github.com/openfisca/openfisca-core">code source</a>
 est utilisé sous licence <a href="https://choosealicense.com/licenses/agpl-3.0/"
˓→target="_blank" rel="noopener">AGPL</a>.
</span>
```
# **Changes**

If you modify or extend OpenFisca, you are [legally required](https://choosealicense.com/licenses/agpl-3.0/) to make those changes available to the community. The easiest way to do it is to publish your fork of the core package, and of any country package, extension or reform, on a source hosting platform such as GitHub, and to *[notify](#page-64-0)* the core team of this publication.

You can read [this analysis](https://softwareengineering.stackexchange.com/questions/107883/agpl-what-you-can-do-and-what-you-cant/314908/) to get more insight on what you can and can't do with APGL licensed software.

If you see opportunities in developping services/business/tools on top of OpenFisca but are concerned with the AGPL3 license implications, please [open an issue](https://github.com/openfisca/openfisca-doc/issues/new) to have a public discussion on the topic.

# CHAPTER<sup>8</sup>

# **Community**

## <span id="page-64-0"></span>**Slack**

The OpenFisca community gathers around a [Slack space,](https://openfisca.slack.com) which you can ask to join by sending a mail to [con](mailto:contact@openfisca.org?subject=Slack)[tact@openfisca.org.](mailto:contact@openfisca.org?subject=Slack)

This space provides both community and official support, and centralises all countries' channels.

### **Channels and naming conventions**

In order to increase discoverability of channels and ease navigation, the following prefixes are used:

- $\circ$  f channels are about quick discussions and requests for help on a technical module. To make decisions on changes to apply to these modules, we use GitHub issues and Pull Requests on dedicated repositories.
- share- channels are newsrooms on which everyone is encouraged to share their news, learnings and accomplishments :)

For tax and benefit systems models, the following conventions are applied:

- Channels that centralise discussions around a specific tax and benefit system are given the name of the distributed module, suffixed by -system. *For example:* france-system. If that full name is too long for the Slack channel character limit, then a shortened version of the name is used.
- Channels that centralise discussions around extensions to tax and benefit systems are given that system's module name, followed by -ext- and an identifier for that extension. *For example:* france-ext-paris.
- System-specific group channels are campfires around which some specific organisations of contributors to a tax and benefits system gather. When a country becomes large enough, it often happens that several employers of contributors work concurrently on different parts of the system, and the main -system channel would become unreadable. These channels are called that system's module name, followed by  $-\text{org}-$  and an identifier for that group. *For example:* france-org-gouv.

# **Contact**

You can contact the OpenFisca maintainers through:

- GitHub if you have any technical issue.
- Twitter [@OpenFisca](https://twitter.com/OpenFisca) for general inquiries and feedback.
- [email](mailto:contact@openfisca.org) for collaboration opportunities.

# **Project history**

The development of OpenFisca began in May 2011 at the [CAS](http://www.strategie.gouv.fr/) (renamed France Stratégie / Commissariat général à la stratégie et à la prospective in April 2013) with the support of the [IDEP.](https://www.idep-fr.org/)

OpenFisca was originally developed as a desktop application using the [Qt](http://www.qt.io/) library with a Python API. This original source code was released under a free software license in November 2011.

In the early 2014, [Etalab](https://www.etalab.gouv.fr/) started using OpenFisca and soon became a major contributor. It then decided to:

- separate the computing engine from its desktop user interface;
- offer a web API in addition to the Python API;
- demonstrate the value of the web API by developing sample applications including a web interface to simulate personal cases;
- offer a public access to this web API;
- stop the development of the [Qt version.](https://github.com/openfisca/openfisca-qt)

The core was improved extensively by [Etalab,](https://www.etalab.gouv.fr/) while the French model was being improved and updated by the [CGSP](http://www.strategie.gouv.fr/) with the help of the [IDEP](https://www.idep-fr.org/) and the [IPP,](http://www.ipp.eu/) soon to be joined by the French [State Startups incubator](https://beta.gouv.fr) which used and extended the model for digital public services purposes.

The 2016 OGP Paris summit saw a demonstration that a small team could model the base of a tax and benefit system from scratch under 36 hours, when the [Sénégal](https://github.com/openfisca/openfisca-senegal-ui) income revenue tax was modelled and made usable with a web UI during the OGP hackathon, winning the team the first prize.

This led in 2017 to a joint effort from Etalab and beta.gouv.fr with a major focus on stability, ease of contribution and reusability. This lead to the full rewrite of the documentation, the opening of [openfisca.org](https://openfisca.org) to replace openfisca.fr, and the addition of new contributors from other French agencies, as well as international reusers with [Barcelona](https://github.com/jvalduvieco/openfisca-barcelona) joining [Tunisia.](https://github.com/openfisca/openfisca-tunisia)

# CHAPTER 9

# **Contribute**

# **Contributor guidelines**

The OpenFisca project follows the [GitHub Flow.](https://guides.github.com/introduction/flow/) Each Python package uses [Semantic Versioning.](http://semver.org/)

# **Opening issues**

Each OpenFisca repository has its own issues. See [OpenFisca repositories.](https://github.com/openfisca)

- Describe what you did.
- Describe what you expected to happen.
- Describe what happened.
- Include (or link to) any data that can help reproduce the issue you encountered.

### **Contributing to the code**

#### **Writing code**

- If you modify/create/delete a simulation variable, please follow the *[commit message rules](#page-68-0)*.
- When adding new variables, please consider the *[naming guidelines](#page-69-0)*.
- Your code should be tested, if feasible:
	- bugfixes should include regression tests
	- new behavior should at least get minimal exercise
- Use atomic commits, in particular try to isolate "code-cleanup" commits

### **Opening a Pull Request**

- All code contributions are submitted via a Pull Request towards master. The master branches are thus [protected.](https://help.github.com/articles/about-protected-branches/)
- Opening a Pull Request means you want that code to be merged. If you want to only discuss it, send a link to your branch along with your questions through whichever communication channel you prefer.
- If the Pull Request depends on another opened Pull Request on another repository (like OpenFisca-Core/OpenFisca-France), the requirements should be updated in the dependent project via its setup.py.

It is considered a good practice to begin the name of the pull request with a verb in the present imperative tense:

```
# Good
Propose a new reform according to the French finance bill 2018
# Bad
new reform PLF 2018
```
### **Merging a Pull Request**

#### **Continuous integration**

Before allowing you to merge a PR, the continuous integration server will ensure that:

- The automated tests are passing (they are triggered automatically and result is visible from the Pull Request page).
- The semantic version number has been updated. Check the *[semantic versionning guidelines](#page-70-0)* to know more about how to increment the version number.
- The CHANGELOG. md has been updated. Make sure to briefly summarize your work, and to **mention any non** backward-compatible changes.

### **Web API version number**

Due to a pip limitation, it is required to increment the major version number of OpenFisca-Web-API when it is adapted to a new major version of OpenFisca-Core. This rule avoids installing a version of OpenFisca-Core incompatible with the loaded country package (for example OpenFisca-France).

See also:

- this old pip [issue](https://github.com/pypa/pip/issues/988)
- the [issue](https://github.com/openfisca/openfisca-ops/issues/4#issuecomment-291900286) leading to this decision

#### **Peer reviews**

Pull requests should generally be reviewed by someone else than their authors.

This is mandatory for:

- Any Pull Request with breaking changes on openfisca-france, openfisca-web-api.
- Any Pull Request bringing **new features**, if these features are not relative to a specific scope.
	- Adding a new route to the API requires a review.

– A review is yet not mandatory to add a new formula to social contributions in openfisca-france. It is though recommended.

To help reviewers, make sure to add to your PR a clear text explanation of your changes.

In case of breaking changes, you must give details about what features were deprecated. You must also provide guidelines to help users adapt their code to be compatible with the new version of the package.

# <span id="page-68-1"></span>**Language**

The development language is English. All comments and documentation in common repositories should be written in English, so that contributions can be made by developers around the world.

### **Country-specific repositories**

Some repositories define the tax and benefit system of a specific country. In such cases, the language used throughout issues and pull requests should be one of the native ones of that country.

For instance, openfisca-france issues and pull-requests should be written in French.

The end goal is always to maximise contributions and collaboration. In that case, the main contributors will be experts from that country, and English should not be a barrier to entry.

# <span id="page-68-0"></span>**Commit messages**

### **Variable name changes**

To avoid Openfisca users to be surprised by a non expected variable renaming breaking their code, we use standard commit messages when renaming a variable. The syntax is formalized below. It must be respected precisely, to allow automatic information extraction.

#### **Renaming**

Renaming one or several variables will be notified by a commit message with the following syntax, on one idependant line per renamed variable:

Rename former\_name to new\_name

No other information must appear on this line.

#### **Introducing**

Introducing one or several new variables will be notified by a commit message with the following syntax, on one idependant line per created variable:

Introduce new\_name

No other information must appear on this line.

### **Deprecating**

If a variable must not be used anymore, it will be notified by a commit message with the following syntax, on one idependant line per deprecated variable:

Deprecate former\_name

No other information must appear on this line.

# <span id="page-69-0"></span>**Openfisca variables naming guidelines**

# **General philosophy**

If you consider naming variables, you are in a country-specific repository, where the *[local language rule](#page-68-1)* apply. The domain language is thus one of the native ones of the modeled country. We consider each tax, collecting organism and country regulation as a domain-specific term. In the same fashion, well-known abbreviations of these domain-specific terms are accepted.

OpenFisca variables names should, as much as possible, be understandable by an external contributor who is curious about the country tax and benefits system, without necessarily being an expert.

One should be able to get a rough idea of the meaning of a variable by reading its name, or by quickly researching it on the web.

A particular effort should be made on variables that are likely to be reused.

#### Examples:

#### Good naming

als\_etudiant: I don't know what als stands for. I look it up on a search engine, and I see ALS are a form of Aides Logement. I thus know this variable should be the amount of ALS for a student. This is enough to tell me if it is interesting in my context.

#### Bad naming

apje\_temp: I could find the meaning of APJE online, but the temp suffix remains a mystery.

rto\_net. I can guess it's an amout after some kind of deduction, but looking RTO on a search engine doesn't give me anything.

### **Do's and don'ts**

#### **Acronyms**

Acronyms are ok as long as they are broadly accepted and their meaning is quickly findable online.

OK: RSA, RFR

KO: PAC

### **Abbreviations**

Abbreviations should be avoided unless they are undoubtedly transparent.

OK: nb\_parents

KO: nb\_par, isol

#### **Scopes and prefixes**

To show a variable belongs to a specific scope, it is better to use a prefix rather than a suffix.

OK: rsa\_nb\_enfants

KO: nb\_enfants\_rsa

Not specifying the scope of a specific variable should be avoided, as it is confusing for other users.

 $\mathbf{OK}$ : ir nb pac

KO: nb\_pac

#### **Entity suffixes**

It happens that several variables have the same meaning, but for different entitities (individus, familles, etc.). Standard suffixes should be used to distinguish them.

OK: ass\_base\_ressources\_individu, statut\_occupation\_logement\_famille

### **Legacy**

Many variables on the current codebase of OpenFisca France do not respect the guidelines presented here. An exhautsive and global renaming is not considered as of today.

However, new variables should be compliant with these guidelines, and legacy ones should progressively and opportunistically be renamed.

# <span id="page-70-0"></span>**Semantic versionning guidelines**

Before merging your contribution to an openfisca package, you are required to increment the version of this package.

The [semantic versionning convention,](http://semver.org/) applied here, requires you to:

Given a version number MAJOR.MINOR.PATCH, increment the:

MAJOR version when you make incompatible API changes,

MINOR version when you add functionality in a backwards-compatible manner, and

PATCH version when you make backwards-compatible bug fixes.

It is thus crucial to determine whether your changes are backwards-compatible. If, during a hackathon, a contributor has written a reform to Openfisca, would this reform still work after adding your changes ?

## **Examples in Openfisca context**

### **Country package (e.g. openfisca-france)**

#### **Patch**

- Correcting an error in a formula.
- Correcting the value of a parameter.

#### **Minor**

- Introducing a new formula.
- Introducing a parameter.

### **Major**

- Renaming or deprecating a variable.
- Changing the default value of a variable.
- Deprecating a parameter.
- Changing the sctructure of the parameter tree.

# **About this documentation**

It is written in [Markdown](https://toolchain.gitbook.com/syntax/markdown.html) and the source is hosted on this GitHub repository: [openfisca/openfisca-doc.](https://github.com/openfisca/openfisca-doc)

# **Collaborative editing**

Everybody can participate to the redaction of the documentation.

On each page there is a link named "Edit this page". Just click on it and you'll jump on GitHub on the Markdown source file of the page. Then edit the file as explained on this GitHub documentation page: [editing-files-in-another](https://help.github.com/articles/editing-files-in-another-user-s-repository/)[user-s-repository.](https://help.github.com/articles/editing-files-in-another-user-s-repository/)

Then save the file and create a [pull request](https://help.github.com/articles/creating-a-pull-request/) which will be accepted if relevant.

### **Build it yourself**

Check this [documentation's README.](https://github.com/openfisca/openfisca-doc/blob/master/README.md)

# **OpenFisca extensions**

Extensions allow you to define new variables or parameters for a tax and benefit system, while keeping their code separated from the main country package. They can only *add* variables and parameters to the tax and benefit system: they cannot *modify* or *neutralize* existing ones.

They are for instance used to code local prestations.
Extensions are sometimes confused with another mechanism: reforms. Read more about their respective uses.

Extensions can be manually loaded to a tax and benefit system using the [load\\_extension](http://openfisca.readthedocs.io/en/latest/tax-benefit-system.html#openfisca_core.taxbenefitsystems.TaxBenefitSystem.load_extension) method.

### **Extension architecture**

The architecture of an extension folder is the following:

```
{extension_name}/ # The folder name is by convention the name of the extension.
   {extension_name}/__init__.py # Empty file.
   {extension_name}/{some_formula}.py # File containing formulas
   {extension_name}/{other_formula}.py
   {extension_name}/parameters # Optional parameters directory.
   {extension_name}/parameters/{new_tax}
   {extension_name}/parameters/{new_tax}/{rate}.yaml
   {extension_name}/tests/{some_formula}.yaml # Optional test files
   {extension_name}/tests/{other_formula}.yaml
```
All python files located directly in {extension\_name}/ are imported in the tax and benefit system.

The syntax of the formulas within extension python files is the same than in the general country package formulas (e.g. from openfisca\_france.model.base import \*).

Variables inside an extension should not have the same name than any existing formula, nor than any formula in another extension being used.

# **Developer guide**

### **Source code repositories**

The OpenFisca project is distributed across many Git repositories:

- [OpenFisca-Core](https://github.com/openfisca/openfisca-core)
- [OpenFisca-France](https://github.com/openfisca/openfisca-france)

### **Debugging code**

If you install [ipdb](https://github.com/gotcha/ipdb) (pip install ipdb) the API server will drop you into a debugger when an exception occurs:

```
$ paster serve --reload development-france.ini
Starting server in PID 3815.
serving on 0.0.0.0:2000 view at http://127.0.0.1:2000
model.py(52)get_cached_composed_reform()
    51
---> 52 full_key = '.'.join(
    53 tax_benefit_system.full_key + reform_keys
ipdb> tax_benefit_system
<openfisca_web_api.environment.TaxBenefitSystem object at 0x7f7eb8e88d10>
ipdb> tax_benefit_system.full_key
u'paris'
ipdb>
```
### **Profiling code**

To profile the execution of a portion of code, wrap it with these lines:

```
import cProfile
+ pr = cProfile.Profile()
    pr.enable()
     [...portion of code...]
    pr.disable()
    pr.dump_stats('result.profile')
```
Each time you call the endpoint a result.profile file is written. To prevent it to be overwritten, generate a dynamic name with [tempfile.mkstemp](https://docs.python.org/2/library/tempfile.html#tempfile.mkstemp).

Then you can use the [runsnakerun](http://www.vrplumber.com/programming/runsnakerun/) GUI to inspect the profile data.

Under Debian GNU/Linux:

aptitude install runsnakerun

# **Tests**

OpenFisca has three sorts of tests:

- unit tests
- test-case tests
- scenario tests

### **Run tests**

OpenFisca uses [nose](https://nose.readthedocs.org/) to run its unit tests. Here are some useful commands.

• Run the whole test suite:

make test

which is available at least in Core, France and Web-API repositories.

• Run a specific test:

nosetests openfisca\_france/tests/test\_parameters.py

• Hide log of failing test:

nosetests --nologcapture openfisca\_france/tests/test\_parameters.py

• Display log of successful test:

nosetests --debug=openfisca\_core openfisca\_france/tests/test\_parameters.py

### **YAML tests**

Formulas are tested with *[YAML tests](#page-35-0)*.

### **ipdb debugger**

If a test fails, you can execute it with the [debug](https://nose.readthedocs.org/en/latest/plugins/debug.html) nose plugin:

nosetests --pdb openfisca\_core/tests/test\_tax\_scales.py

You'll be dropped in the pdf debugger shell when an error occurs.

You can [specify the exact test to launch:](https://nose.readthedocs.org/en/latest/usage.html#selecting-tests)

```
nosetests --pdb openfisca_core/tests/test_tax_scales.py:test_linear_average_rate_tax_
˓→scale
```
The [nose-ipdb](https://github.com/flavioamieiro/nose-ipdb/) plugin is more user-friendly (because it uses the [ipdb](https://github.com/gotcha/ipdb) debugger instead of pdb). In this case, just use the  $-\text{-ipdb}$  option rather than  $-\text{-pdb}$ . See also the  $-\text{-ipdb-failure}$  option.

In case you want to set a breakpoint manually, in order to enter the debugger shell before an errors occurs, copy-paste this line in your code:

**import nose.tools**; nose.tools.set\_trace(); **import ipdb**; ipdb.set\_trace()

This needs [ipdb](https://github.com/gotcha/ipdb) to be installed.

Hint: use the snippets feature of your favorite text editor to save this line, for example give it the name "breakpoint".

### **Continuous integration**

All OpenFisca official packages are continuously tested. All tests run automatically after each git push.

# **Release process**

### **Continuous deployment**

All OpenFisca official packages are continuously released.

When a pull request is merged to the master branch, a continuous integration server automatically:

- Publishes a version tag on GitHub.
- Publishes a release on [PyPI.](https://pypi.python.org/pypi)

OpenFisca is a free software project and contributors are very welcome!

Feel free to fork the [source code repositories](https://github.com/openfisca) on GitHub and send us pull-requests.

You can *[contact the community](#page-64-0)* to ask for help.

Thanks for enhancing OpenFisca anyway!

# **Why contribute to OpenFisca?**

OpenFisca is a project being developed under the [AGPL-3.0](https://www.gnu.org/licenses/agpl-3.0.en.html) license. The source code is freely available and modifiable. Please refer to the *[Publishing results based on OpenFisca](#page-62-0)* page for a detailed explanation of the implications of this provision.

We encourage users to send their comments and suggestions for improvement, and to report any inaccuracy or error they might have found. If you want to participate more actively in its development, know that there are multiple ways contribute to the OpenFisca project.

# **How to contribute?**

### **Use the API and direct its development**

- Share your uses: you are welcome to keep us informed of the uses you make of the API including visualizations you may create. We'd love to be able to include them on the OpenFisca website.
- Suggest features: please tell us about the improvements to the API you would like to see, so that we can make it meet your needs.
- Participate directly in the [API's development.](https://github.com/openfisca/openfisca-core)

# **Test and report errors (web API)**

You can contribute to the development of OpenFisca by reporting errors you would find on the calculation of benefits and taxes.

To enable the OpenFisca developers to solve your problems quickly, please follow these few steps:

- try to create a minimal standard case that generates the error;
- verify [that this error is not already listed;](https://github.com/openfisca/openfisca-france/issues?state=open)
- try to identify the source of the error by inspecting [the formulas for the different benefits and taxes;](https://fr.openfisca.org/legislation)
- [report the error,](https://github.com/openfisca/openfisca-france/issues/new) with as much information as possible. If possible, please provide the code that allows to reproduce the error or the JSON file of the standard case you created.

# **Complete the implementation of the French tax and benefit system**

Some pieces of legislation are not yet integrated. Given the magnitude of the task, our ambition is to build a community of developers, economists and experts on taxes or social benefits to maintain and improve the software. You can help by following these steps:

- identify the incomplete or missing taxes or benefits;
- gather the necessary documentation to fix this issue;
- propose patches that implement the incomplete or missing benefits and taxes on [GitHub.](https://github.com/openfisca/openfisca-france/)

### **Write some legislation**

From the point of view of someone (developer, economist, etc.) who wants to implement a part of the legislation, for example a new benefit, here are some key steps:

- understand the part of the legislation you want to implement
- identify the variable dependencies using the [legislation explorer](https://fr.openfisca.org/legislation/)
- identify the new variables you need to implement
- write the new variables with their formulas, and make sure their names respect the guidelines you can find *[here](#page-69-0)*.
- store the new parameters
- if you implement a part of the official legislation, your code should go in OpenFisca-France, but if you implement a new idea or a future reform, your code should go in a reform.

### **Write reforms**

# **Enhance other projects linked to OpenFisca**

You can also participate in *[other projects](#page-64-0)* that make use of OpenFisca.

# CHAPTER 10

# Openfisca Python API

<span id="page-78-3"></span>Modules:

# <span id="page-78-2"></span>**TaxBenefitSystem**

<span id="page-78-1"></span>class openfisca\_core.taxbenefitsystems.**TaxBenefitSystem**(*entities*)

Represents the legislation.

It stores parameters (values defined for everyone) and variables (values defined for some given entity e.g. a person).

Parameters

- **entities** Entities used by the tax benefit system.
- **parameters** (string) Directory containing the YAML parameter files.

### **parameters**

[ParameterNode](#page-83-0) containing the legislation parameters

### <span id="page-78-0"></span>**add\_variable**(*variable*)

Adds an OpenFisca variable to the tax and benefit system.

**Parameters variable** ([Variable](#page-80-0)) – The variable to add. Must be a subclass of Variable.

Raises [VariableNameConflict](#page-80-1) if a variable with the same name have previously been added to the tax and benefit system.

### **add\_variables**(*\*variables*)

Adds a list of OpenFisca Variables to the *TaxBenefitSystem*.

See also [add\\_variable](#page-78-0)

#### **add\_variables\_from\_directory**(*directory*)

Recursively explores a directory, and adds all OpenFisca variables found there to the tax and benefit system.

#### <span id="page-79-0"></span>**add\_variables\_from\_file**(*file\_path*)

Adds all OpenFisca variables contained in a given file to the tax and benefit system.

### **apply\_reform**(*reform\_path*)

Generates a new tax and benefit system applying a reform to the tax and benefit system.

The current tax and benefit system is not mutated.

```
Parameters reform_path (string) – The reform to apply. Must respect the format in-
   stalled_package.sub_module.reform
```
Returns A reformed tax and benefit system.

Exemple:

**>>>** self.apply\_reform('openfisca\_france.reforms.inversion\_revenus')

#### **get\_package\_metadata**()

Gets metatada relative to the country package the tax and benefit system is built from.

Returns Country package metadata

Return type dict

Exemple:

```
>>> tax_benefit_system.get_package_metadata()
>>> {
>>> 'location': '/path/to/dir/containing/package',
>>> 'name': 'openfisca-france',
>>> 'repository_url': 'https://github.com/openfisca/openfisca-france',
>>> 'version': '17.2.0'
>>> }
```
#### **get\_parameters\_at\_instant**(*instant*)

Get the parameters of the legislation at a given instant

```
Parameters instant – string of the format 'YYYY-MM-DD' or open-
   fisca_core.periods.Instant instance.
```
Returns The parameters of the legislation at a given instant.

Return type [ParameterNodeAtInstant](#page-83-1)

**get\_variable**(*variable\_name*, *check\_existence=False*)

Get a variable from the tax and benefit system.

### Parameters

- **variable\_name** Name of the requested variable.
- **check\_existence** If True, raise an error if the requested variable does not exist.

### **get\_variables**(*entity=None*)

Gets all variables contained in a tax and benefit system.

**Parameters subclass> entity**  $(\angle Entity) - If set, returns only the variable defined for$ the given entity.

Returns A dictionnary, indexed by variable names.

#### Return type dict

```
load_extension(extension)
```
Loads an extension to the tax and benefit system.

**Parameters extension** (string) – The extension to load. Can be an absolute path pointing to an extension directory, or the name of an OpenFisca extension installed as a pip package.

### <span id="page-80-3"></span>**load\_parameters**(*path\_to\_yaml\_dir*)

Loads the legislation parameter for a directory containing YAML parameters files.

Parameters **path\_to\_yaml\_dir** – Absolute path towards the YAML parameter directory.

Exemples:

**>>>** self.load\_parameters('/path/to/yaml/parameters/dir')

#### **neutralize\_variable**(*variable\_name*)

Neutralizes an OpenFisca variable existing in the tax and benefit system.

A neutralized variable always returns its default value when computed.

Trying to set inputs for a neutralized variable has no effect except raising a warning.

#### **replace\_variable**(*variable*)

Replaces an existing OpenFisca variable in the tax and benefit system by a new one.

The new variable must have the same name than the replaced one.

If no variable with the given name exists in the tax and benefit system, no error will be raised and the new variable will be simply added.

**Parameters variable** ([Variable](#page-80-0)) – New variable to add. Must be a subclass of Variable.

#### **update\_variable**(*variable*)

Updates an existing OpenFisca variable in the tax and benefit system.

All attributes of the updated variable that are not explicitely overridden by the new variable will stay unchanged.

The new variable must have the same name than the updated one.

If no variable with the given name exists in the tax and benefit system, no error will be raised and the new variable will be simply added.

**Parameters variable** ([Variable](#page-80-0)) – Variable to add. Must be a subclass of Variable.

### <span id="page-80-1"></span>exception openfisca\_core.taxbenefitsystems.**VariableNameConflict**

Exception raised when two variables with the same name are added to a tax and benefit system.

# <span id="page-80-2"></span>**Variables**

<span id="page-80-0"></span>class openfisca\_core.variables.**Variable**(*baseline\_variable=None*)

A [variable](http://openfisca.org/doc/variables.html) of the legislation.

Main attributes:

#### **value\_type**

The value type of the variable. Possible value types in OpenFisca are int float bool str date and Enum.

### **entity**

[Entity](http://openfisca.org/doc/person,_entities,_role.html) the variable is defined for. For instance : Person, Household.

### **definition\_period**

[Period](http://openfisca.org/doc/coding-the-legislation/35_periods.html) the variable is defined for. Possible value: MONTH, YEAR, ETERNITY.

### <span id="page-81-0"></span>**formulas**

Formulas used to calculate the variable

### **label**

Description of the variable

### **reference**

Legislative reference describing the variable.

### **default\_value**

[Default value](http://openfisca.org/doc/variables.html#default-values) of the variable.

### Secondary attributes:

### **baseline\_variable**

If the variable has been introduced in a [reform](http://openfisca.org/doc/reforms.html) to replace another variable, baseline\_variable is the replaced variable.

#### **dtype**

Numpy [dtype](https://docs.scipy.org/doc/numpy-1.13.0/reference/generated/numpy.dtype.html) used under the hood for the variable.

### **end**

[Date](http://openfisca.org/doc/coding-the-legislation/40_legislation_evolutions.html#variable-end) when the variable disappears from the legislation.

### **is\_neutralized**

True if the variable is neutralized. Neutralized variables never use their formula, and only return their default values when calculated.

### **json\_type**

JSON type corresponding to the variable.

### **max\_length**

If the value type of the variable is  $str$ , max length of the string allowed. None if there is no limit.

### **possible\_values**

If the value type of the variable is Enum, contains the values the variable can take.

### **set\_input**

Function used to automatically process variable inputs defined for periods not matching the definition period of the variable. See more on the [documentation.](http://openfisca.org/doc/coding-the-legislation/35_periods.html#automatically-process-variable-inputs-defined-for-periods-not-matching-the-definitionperiod) Possible values are set\_input\_dispatch\_by\_period, set\_input\_divide\_by\_period, or nothing.

#### **unit**

Free text field describing the unit of the variable. Only used as metadata.

### **documentation**

Free multilines text field describing the variable context and usage.

### **get\_formula**(*period=None*)

Returns the formula used to compute the variable at the given period.

If no period is given and the variable has several formula, return the oldest formula.

Returns Formula used to compute the variable

Return type function

### classmethod **get\_introspection\_data**(*tax\_benefit\_system*)

Get instrospection data about the code of the variable.

Returns (comments, source file path, source code, start line number)

### Return type tuple

#### <span id="page-82-2"></span>**is\_input\_variable**()

Returns True if the variable is an input variable.

### **parse\_formula\_name**(*attribute\_name*)

Returns the starting date of a formula based on its name.

Valid dated name formats are : 'formula', 'formula\_YYYY', 'formula\_YYYY\_MM' and 'formula YYYY MM\_DD' where YYYY, MM and DD are a year, month and day.

#### By convention, the starting date of:

- *formula* is *0001-01-01* (minimal date in Python)
- *formula\_YYYY* is *YYYY-01-01*
- *formula\_YYYY\_MM* is *YYYY-MM-01*

#### openfisca\_core.variables.**get\_neutralized\_variable**(*variable*)

Return a new neutralized variable (to be used by reforms). A neutralized variable always returns its default value, and does not cache anything.

# <span id="page-82-1"></span>**Parameters**

Handle legislative parameters.

class openfisca\_core.parameters.**Bracket**(*name=u''*, *directory\_path=None*, *data=None*,

A scale bracket.

```
class openfisca_core.parameters.Parameter(name, data, file_path=None)
     A parameter of the legislation. Parameters can change over time.
```
**Parameters** 

- **name**  $(string)$  Name of the parameter, e.g. "taxes.some\_tax.some\_param"
- **data** (dict) Data loaded from a YAML file.
- **file\_path** (string) File the parameter was loaded from.
- **documentation** (string) Documentation describing parameter usage and context.

*file\_path=None*)

Instantiate a parameter without metadata:

```
>>> Parameter('rate', data = {
        "2015-01-01": 550,
        "2016-01-01": 600
       })
```
Instantiate a parameter with metadata:

```
>>> Parameter('rate', data = {
        'description': 'Income tax rate applied on salaries',
        'values': {
            "2015-01-01": {'value': 550, 'metadata': {'reference': 'http://taxes.
˓→gov/income_tax/2015'}},
            "2016-01-01": {'value': 600, 'metadata': {'reference': 'http://taxes.
˓→gov/income_tax/2016'}}
           }
        })
```
### <span id="page-83-3"></span>**values\_list**

List of the values, in reverse chronological order

**update**(*period=None*, *start=None*, *stop=None*, *value=None*)

Change the value for a given period.

### Parameters

- **period** Period where the value is modified. If set, *start* and *stop* should be *None*.
- **start** Start of the period. Instance of *openfisca\_core.periods.Instant*. If set, *period* should be *None*.
- **stop** Stop of the period. Instance of *openfisca\_core.periods.Instant*. If set, *period* should be *None*.
- **value** New value. If *None*, the parameter is removed from the legislation parameters for the given period.

class openfisca\_core.parameters.**ParameterAtInstant**(*name*, *instant\_str*, *data=None*, *file\_path=None*, *metadata=None*)

A value of a parameter at a given instant.

```
class openfisca_core.parameters.ParameterNode(name=u'', directory_path=None,
                                                data=None, file_path=None)
```
A node in the legislation [parameter tree.](http://openfisca.org/doc/coding-the-legislation/legislation_parameters.html)

**add\_child**(*name*, *child*)

Add a new child to the node.

### **Parameters**

- **name** Name of the child that must be used to access that child. Should not contain anything that could interfere with the operator *.* (dot).
- **child** The new child, an instance of [Scale](#page-83-2) or [Parameter](#page-82-0) or [ParameterNode](#page-83-0).

### **get\_descendants**()

Return a generator containing all the parameters and nodes recursively contained in this *ParameterNode*

#### **merge**(*other*)

Merges another ParameterNode into the current node.

In case of child name conflict, the other node child will replace the current node child.

- <span id="page-83-1"></span>class openfisca\_core.parameters.**ParameterNodeAtInstant**(*name*, *node*, *instant\_str*) Parameter node of the legislation, at a given instant.
- exception openfisca\_core.parameters.**ParameterNotFound**(*name*, *instant\_str*, *variable\_name=None*)

Exception raised when a parameter is not found in the parameters.

exception openfisca\_core.parameters.**ParameterParsingError**(*message*, *file=None*, *trace-*

Exception raised when a parameter cannot be parsed.

<span id="page-83-2"></span>class openfisca\_core.parameters.**Scale**(*name*, *data*, *file\_path*) A parameter scale (for instance a marginal scale).

```
class openfisca_core.parameters.VectorialParameterNodeAtInstant(name, vector, in-
```
*stant\_str*)

*back=None*)

Parameter node of the legislation at a given instant which has been vectorized. Vectorized parameters allow requests such as parameters.housing\_benefit[zipcode], where zipcode is a vector

<span id="page-84-3"></span>static **check\_node\_vectorisable**(*node*) Check that a node can be casted to a vectorial node, in order to be able to use fancy indexing.

```
openfisca_core.parameters.load_parameter_file(file_path, name=u'')
     Load parameters from a YAML file (or a directory containing YAML files).
```
Returns An instance of [ParameterNode](#page-83-0) or [Scale](#page-83-2) or [Parameter](#page-82-0).

# <span id="page-84-2"></span>**Reforms**

class openfisca\_core.reforms.**Reform**(*baseline*)

A modified TaxBenefitSystem

All reforms must subclass *Reform* and implement a method *apply()*.

In this method, the reform can add or replace variables and call  $modify$  parameters to modify the parameters of the legislation.

Example:

```
>>> from openfisca_core import reforms
>>> from openfisca_core.parameters import load_parameter_file
>>>
>>> def modify_my_parameters(parameters):
>>> # Add new parameters
>>> new_parameters = load_parameter_file(name='reform_name', file_path='path_
˓→to_yaml_file.yaml')
>>> parameters.add_child('reform_name', new_parameters)
>>>
>>> # Update a value
>>> parameters.taxes.some_tax.some_param.update(period=some_period,
\rightarrowvalue=1000.0)
>>>
>>> return parameters
>>>
>>> class MyReform(reforms.Reform):
>>> def apply(self):
>>> self.add_variable(some_variable)
>>> self.update_variable(some_other_variable)
>>> self.modify_parameters(modifier_function = modify_my_parameters)
```
#### <span id="page-84-0"></span>**modify\_parameters**(*modifier\_function*)

Make modifications on the parameters of the legislation

Call this function in *apply()* if the reform asks for legislation parameter modifications.

**Parameters modifier function** – A function that takes an object of type [ParameterNode](#page-83-0) and should return an object of the same type.

# **Simulation**

```
class openfisca_core.simulations.Simulation(tax_benefit_system, simulation_json=None,
                                                    debug=False, period=None, trace=False,
                                                    opt_out_cache=False, memory_config=None)
     Represents a simulation, and handles the calculation logic
```

```
calculate(variable_name, period, **parameters)
```
Calculate the variable variable\_name for the period period, using the variable formula if it exists.

Returns A numpy array containing the result of the calculation

**get\_array**(*variable\_name*, *period*)

Return the value of variable\_name for period, if this value is alreay in the cache (if it has been set as an input or previously calculated).

Unlike [calculate](#page-84-1), this method *does not* trigger calculations and *does not* use any formula.

```
get_holder(variable_name)
    Holder associated with the variable variable_name for the simulation
```

```
get_memory_usage(variables=None)
     Get data about the virtual memory usage of the simulation
```
# **Entities**

class openfisca\_core.entities.**Entity**(*simulation*, *entities\_json=None*) Represents an entity (e.g. a person, a household, etc.) on which calculations can be run.

**\_\_call\_\_**(*variable\_name*, *period=None*, *options=[]*, *\*\*parameters*)

Calculate the variable variable name for the entity and the period period, using the variable formula if it exists.

Example:

```
>>> person('salary', '2017-04')
>>> array([300.])
```
Returns A numpy array containing the result of the calculation

```
class openfisca_core.entities.PersonEntity(simulation, entities_json=None)
     Represents a person on which calculations are run.
```
**get\_rank**(*entity*, *criteria*, *condition=True*)

Get the rank of a person within an entity according to a criteria. The person with rank 0 has the minimum value of criteria. If condition is specified, then the persons who don't respect it are not taken into account and their rank is -1.

Exemple:

```
>>> age = person('age', period) # e.g [32, 34, 2, 8, 1]
>>> person.get_rank(household, age)
>>> [3, 4, 0, 2, 1]
```

```
>>> is_child = person.has_role(Household.CHILD) # [False, False, True, True, Le
\rightarrow True]
>>> person.get_rank(household, - age, condition = is_child) # Sort in
˓→reverse order so that the eldest child gets the rank 0.
\Rightarrow [-1, -1, 1, 0, 2]
```

```
has_role(role)
```
Check if a person has a given role within its  $GroupEntity$ 

Exemple:

```
>>> person.has_role(Household.CHILD)
>>> array([False])
```
<span id="page-86-0"></span>class openfisca\_core.entities.**GroupEntity**(*simulation*, *entities\_json=None*) Represents an entity composed of several persons with different roles, on which calculations are run.

```
all(array, role=None)
```
Return True if array is True for all members of the entity.

array must have the dimension of the number of persons in the simulation

If role is provided, only the entity member with the given role are taken into account.

Example:

```
>>> salaries = household.members('salary', '2018-01') # e.g. [2000, 1500, 0,
\rightarrow 0, 0]
>>> household.all(salaries >= 1800)
>>> array([False])
```
**any**(*array*, *role=None*)

Return True if array is True for any members of the entity.

array must have the dimension of the number of persons in the simulation

If role is provided, only the entity member with the given role are taken into account.

Example:

```
>>> salaries = household.members('salary', '2018-01') # e.g. [2000, 1500, 0,
\rightarrow 0, 01
>>> household.any(salaries >= 1800)
>>> array([True])
```
**max**(*array*, *role=None*)

Return the maximum value of array for the entity members.

array must have the dimension of the number of persons in the simulation

If role is provided, only the entity member with the given role are taken into account.

Example:

```
>>> salaries = household.members('salary', '2018-01') # e.g. [2000, 1500, 0,
\rightarrow 0, 0]
>>> household.max(salaries)
>>> array([2000])
```
**min**(*array*, *role=None*)

Return the minimum value of array for the entity members.

array must have the dimension of the number of persons in the simulation

If role is provided, only the entity member with the given role are taken into account.

Example:

```
>>> salaries = household.members('salary', '2018-01') # e.g. [2000, 1500,\rightarrow 0, 0]
>>> household.min(salaries)
>>> array([0])
```

```
>>> household.min(salaries, role = Household.PARENT) # Assuming the 1st two
˓→persons are parents
>>> array([1500])
```
### **nb\_persons**(*role=None*)

Returns the number of persons contained in the entity.

If role is provided, only the entity member with the given role are taken into account.

```
sum(array, role=None)
```
Return the sum of array for the members of the entity.

array must have the dimension of the number of persons in the simulation

If role is provided, only the entity member with the given role are taken into account.

Example:

```
>>> salaries = household.members('salary', '2018-01') # e.g. [2000, 1500, 0,
\leftrightarrow 0, 0]
>>> household.sum(salaries)
>>> array([3500])
```
### <span id="page-87-1"></span>**tools.test\_runner**

A module to run openfisca yaml tests

```
openfisca_core.tools.test_runner.generate_tests(tax_benefit_system, paths, options={})
     Generates a lazy iterator of all the YAML tests contained in a file or a directory.
```
Parameters Same as [run\\_tests\(\)](#page-87-0)

Returns a generator of YAML tests

```
openfisca_core.tools.test_runner.run_tests(tax_benefit_system, paths, options={})
     Runs all the YAML tests contained in a file or a directory.
```
If *path* is a directory, subdirectories will be recursively explored.

#### Parameters

- **tax\_benefit\_system** ([TaxBenefitSystem](#page-78-1)) the tax-benefit system to use to run the tests
- **paths**  $((str/list)) A$  path, or a list of paths, towards the files or directories containing the tests to run. If a path is a directory, subdirectories will be recursively explored.
- **options** (dict) See more details below.

Raises **AssertionError** – if a test does not pass

Returns the number of sucessful tests excecuted

### Testing options:

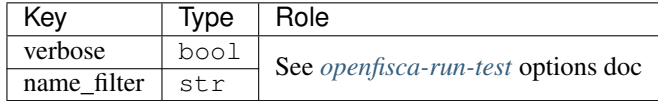

Tests can also be run in the console with *[openfisca-run-test](#page-92-0)*.

# <span id="page-88-4"></span><span id="page-88-3"></span>**Tracer**

### <span id="page-88-0"></span>class openfisca\_core.tracers.**Tracer**

A tracer that records simulation steps to enable exploring calculation steps in details.

### **requested\_calculations**

set containing calculations that have been directly requested by the client.

Value example:

**>>>** {'income\_tax<2017-01>', 'basic\_income<2017-01>'}

### <span id="page-88-1"></span>**stack**

list of the calculations that have started, but have not finished. The first item is one of the [requested\\_calculations](#page-88-0), and each other item is a dependency of the one preceding him. Note that after a calculation is finished,  $stack$  is always [].

Value example:

```
>>> ['income_tax<2017-01>', 'global_income<2017-01>', 'salary<2017-01>']
```
### **trace**

dict containing, for each calculation, its result and its immediate dependencies.

Value example:

```
{
  'income_tax<2017-01>': {
   'dependencies':['global_income<2017-01>', 'nb_children<2017-01>'],
    'parameters': {'taxes.income_tax_rate<2015-01>': 0.15, ...},
    'value': 600
   },
  'global_income<2017-01>': {...}
}
```
#### **usage\_stats**

dict containing, for each variable computed, the number of times the variable was requested.

Value example:

```
{
  'salary': {
    'nb_requests': 17
    },
  'global_income': {
    'nb_requests': 1
    }
}
```
<span id="page-88-2"></span>**print\_computation\_log**(*aggregate=False*)

Print the computation log of a simulation.

If aggregate is False (default), print the value of each computed vector.

If aggregate is True, only print the minimum, maximum, and average value of each computed vector. This mode is more suited for simulations on a large population.

```
print_trace(variable_name, period, extra_params=None, max_depth=1, aggregate=False, ig-
               nore_zero=False)
```
<span id="page-89-0"></span>Print value, the dependencies, and the dependencies values of the variable for the given period (and possibly the given set of extra parameters).

### **Parameters**

- **variable\_name**  $(str)$  Name of the variable to investigate
- **period** (*Period*) Period to investigate
- **extra\_params** (list) Set of extra parameters
- **max\_depth** (int) Maximum level of recursion
- **aggregate** (bool) See [print\\_computation\\_log](#page-88-2)
- **ignore\_zero** (bool) If True, don't print dependencies if their value is 0

**record\_calculation\_abortion**(*variable\_name*, *period*, *\*\*parameters*) Record that OpenFisca aborted computing a variable. This removes all trace of this computation.

#### Parameters

- **variable** name  $(s \nvert r)$  Name of the variable starting to be computed
- **period** (*Period*) Period for which the variable is being computed
- **parameters** (list) Parameter with which the variable is being computed

**record\_calculation\_end**(*variable\_name*, *period*, *result*, *\*\*parameters*) Record that OpenFisca finished computing a variable.

#### Parameters

- **variable\_name**  $(str)$  Name of the variable starting to be computed
- **period** (Period) Period for which the variable is being computed
- **result** (numpy.ndarray) Result of the computation
- **parameters** (*list*) Parameter with which the variable is being computed

**record\_calculation\_start**(*variable\_name*, *period*, *\*\*parameters*) Record that OpenFisca started computing a variable.

#### **Parameters**

- **variable\_name**  $(str)$  Name of the variable starting to be computed
- **period** (Period) Period for which the variable is being computed
- **parameters** (list) Parameter with which the variable is being computed

# **Enum & EnumArray**

```
class openfisca_core.indexed_enums.Enum(name)
     Enum based on enum34, whose items have an index.
```
#### classmethod **encode**(*array*)

Encode a string numpy array, or an enum item numpy array, into an  $EnumArray$ . See  $EnumArray$ . [decode](#page-90-2) for decoding.

Parameters  $array($ *numpy.ndarray*) – Numpy array of string identifiers, or of enum items, to encode.

Returns An [EnumArray](#page-90-1) encoding the input array values.

Return type [EnumArray](#page-90-1)

<span id="page-90-4"></span>For instance:

```
>>> string_identifier_array = numpy.asarray(['free_lodger', 'owner'])
>>> encoded_array = HousingOccupancyStatus.encode(string_identifier_array)
>>> encoded_array[0]
>>> 2 # Encoded value
>>> enum_item_array = numpy.asarray([HousingOccupancyStatus.free_lodger,
˓→HousingOccupancyStatus.owner])
>>> encoded_array = HousingOccupancyStatus.encode(enum_item_array)
```

```
>>> 2 # Encoded value
```
**>>>** encoded\_array[0]

<span id="page-90-1"></span>class openfisca\_core.indexed\_enums.**EnumArray**

Numpy array subclass representing an array of enum items.

EnumArrays are encoded as int arrays to improve performance

#### <span id="page-90-2"></span>**decode**()

Return the array of enum items corresponding to self

```
>>> enum_array = household('housing_occupancy_status', period)
>>> enum_array[0]
>>> 2 # Encoded value
>>> enum_array.decode()[0]
>>> <HousingOccupancyStatus.free_lodger: 'Free lodger'> # Decoded value :
˓→enum item
```
# <span id="page-90-3"></span>**Holders**

<span id="page-90-0"></span>class openfisca\_core.holders.**Holder**(*variable*, *entity*)

A holder keeps tracks of a variable values after they have been calculated, or set as an input.

```
clone(entity)
```
Copy the holder just enough to be able to run a new simulation without modifying the original simulation.

```
default_array()
```
Return a new array of the appropriate length for the entity, filled with the variable default values.

### **delete\_arrays**(*period=None*)

If period is None, remove all known values of the variable.

If period is not None, only remove all values for any period included in period (e.g. if period is "2017", values for "2017-01", "2017-07", etc. would be removed)

```
get_array(period, extra_params=None)
```
Get the value of the variable for the given period (and possibly a list of extra parameters).

If the value is not known, return None.

```
get_known_periods()
```
Get the list of periods the variable value is known for.

#### **get\_memory\_usage**()

Get data about the virtual memory usage of the holder.

Returns Memory usage data

### <span id="page-91-1"></span>Return type dict

Exemple:

```
>>> holder.get_memory_usage()
>>> {
>>> 'nb_arrays': 12, # The holder contains the variable values for 12
˓→different periods
>>> 'nb_cells_by_array': 100, # There are 100 entities (e.g. persons) in
˓→our simulation
>>> 'cell_size': 8, # Each value takes 8B of memory
>>> 'dtype': dtype('float64') # Each value is a float 64
>>> 'total_nb_bytes': 10400 # The holder uses 10.4kB of virtual memory
>>> 'nb_requests': 24 # The variable has been computed 24 times
>>> 'nb_requests_by_array': 2 # Each array stored has been on average
˓→requested twice
>>> }
```
### **set\_input**(*period*, *array*)

Set a variable's value (array) for a given period (period)

#### Parameters

- **array** the input value for the variable
- **period** the period at which the value is setted

Exemple :

```
>>> holder.set_input([12, 14], '2018-04')
>>> holder.get_array('2018-04')
>>> [12, 14]
```
If a set\_input property has been set for the variable, this method may accept inputs for periods not matching the definition\_period of the variable. To read more about this, check the [documentation.](http://openfisca.org/doc/coding-the-legislation/35_periods.html#automatically-process-variable-inputs-defined-for-periods-not-matching-the-definitionperiod)

```
openfisca_core.holders.set_input_dispatch_by_period(holder, period, array)
```
This function can be declared as a set\_input attribute of a variable.

In this case, the variable will accept inputs on larger periods that its definition period, and the value for the larger period will be applied to all its subperiods.

To read more about set\_input attributes, check the [documentation.](http://openfisca.org/doc/coding-the-legislation/35_periods.html#automatically-process-variable-inputs-defined-for-periods-not-matching-the-definitionperiod)

```
openfisca_core.holders.set_input_divide_by_period(holder, period, array)
     This function can be declared as a set_input attribute of a variable.
```
In this case, the variable will accept inputs on larger periods that its definition period, and the value for the larger period will be divided between its subperiods.

To read more about set\_input attributes, check the [documentation.](http://openfisca.org/doc/coding-the-legislation/35_periods.html#automatically-process-variable-inputs-defined-for-periods-not-matching-the-definitionperiod)

# <span id="page-91-0"></span>**Simulation generator**

openfisca\_core.scripts.simulation\_generator.**make\_simulation**(*tax\_benefit\_system*, *nb\_persons*, *nb\_groups*, *\*\*kwargs*)

Generate a simulation containing nb\_persons persons spread in nb\_groups groups.

<span id="page-92-1"></span>Exemple:

```
>>> from openfisca_core.scripts.simulation_generator import make_simulation
>>> from openfisca_france import CountryTaxBenefitSystem
>>> tbs = CountryTaxBenefitSystem()
>>> simulation = make_simulation(tbs, 400, 100) # Create a simulation with 400<sub>u</sub>˓→persons, spread among 100 families
>>> simulation.calculate('revenu_disponible', 2017)
```
openfisca\_core.scripts.simulation\_generator.**randomly\_init\_variable**(*simulation*,

*variable\_name*, *period*, *max\_value*, *condition=None*) Initialise a variable with random values (from 0 to max\_value) for the given period. If a condition vector is provided, only set the value of persons or groups for which condition is True.

Exemple:

```
>>> from openfisca_core.scripts.simulation_generator import make_simulation,
˓→randomly_init_variable
>>> from openfisca_france import CountryTaxBenefitSystem
>>> tbs = CountryTaxBenefitSystem()
>>> simulation = make_simulation(tbs, 400, 100) # Create a simulation with 400<sub>u</sub>
˓→persons, spread among 100 families
>>> randomly_init_variable(simulation, 'salaire_net', 2017, max_value = 50000,
\rightarrowcondition = simulation.persons.has_role(simulation.famille.DEMANDEUR)) \#˓→Randomly set a salaire_net for all persons between 0 and 50000?
>>> simulation.calculate('revenu_disponible', 2017)
```
Scripts:

# <span id="page-92-0"></span>**openfisca-run-test**

```
usage: openfisca-run-test [-h] [-c COUNTRY_PACKAGE]
                          [-e [EXTENSIONS [EXTENSIONS ...]]]
                          [-r [REFORMS [REFORMS ...]]] [-n NAME_FILTER] [-v]
                          [-o [ONLY_VARIABLES [ONLY_VARIABLES ...]]]
                          [-i [IGNORE_VARIABLES [IGNORE_VARIABLES ...]]]
                          path [path ...]
```
### **Positional Arguments**

path

### **Named Arguments**

- -c, --country-package
- -e, --extensions
- -r, --reforms
- -n, --name\_filter
- -v, --verbose Default: False
- -o, --only-variables
- -i, --ignore-variables

### **Examples**

Let's assume that in the country package openfisca\_france, net\_salary is always 80% of gross\_salary.

### **Basic use**

### test.yaml:

```
- name: "Basic test"
 period: 2015
 input_variables:
   gross_salary: 2000
 output_variables:
   net_salary: 2000 * 0.8
```
### Command line:

```
openfisca-run-test -c openfisca_france test.yaml
# Success
openfisca-run-test test.yaml
# Success: the country package is automatically detected.
# May fail if several country packages are installed in your environment.
# In that case, specify which package to use with the --country_package option
```
### **Error margin**

test\_2.yaml:

```
- name: "Test defining a relative error margin"
 period: 2015
 relative_error_margin: 0.05
 input_variables:
   gross_salary: 1000
 output_variables:
   net_salary: 780 # the right value is 800
- name: "Test defining an absolute error margin"
 absolute_error_margin: 10
 period: 2015
 input_variables:
   gross_salary: 1000
 output_variables:
   net_salary: 790 # the right value is 800
```
### test\_3.yaml:

```
- name: "Test not defining any error margin"
 period: 2015
 input_variables:
  gross_salary: 1000
 output_variables:
  net_salary: 795 # the right value is 800
```
### Command line:

```
openfisca-run-test test_2.yaml
# Success: the test pass, as the actual results are within the error margins
openfisca-run-test test_3.yaml
# Failure: the test does not pass, as its error margin is by default 0
```
### **Name filter**

### test\_4.yaml:

```
- name: "Test containing the word openfisca in its name"
 period: 2015
 input_variables:
   gross_salary: 1000
 output_variables:
   net_salary: 800
- name: "Test that contains the magic word in its keywords"
 keywords:
   - some keyword
   - openfisca
 period: 2015
 input_variables:
   gross_salary: 1000
 output_variables:
   net_salary: 800
- name: "Some other test that fails"
 period: 2015
 input_variables:
  gross_salary: 1000
 output_variables:
   net_salary: 0
```
#### Command line:

```
openfisca-run-test test_4.yaml
# Failure: the third test does not pass
openfisca-run-test -n openfisca test_4.yaml
# Success: the third test is not executed, as it doesn't contain the word 'openfisca'
```
Note that if a test file name contains the name filter, all the inner tests will be executed.

### **Extensions**

Let's now assume an extension to openfisca\_france, openfisca\_paris is installed on our system, defines the variable paris\_housing\_benefit, and that this variable is worth 200 if net\_salary is 0.

### test\_5.yaml:

```
- name: "Test using an extension"
 period: 2015
 input_variables:
   net_salary: 0
 output_variables:
   paris_housing_benefit: 200
```
Command line:

```
openfisca-run-test test_5.yaml
# Failure: the test returns an error:
# the country package openfisca_france does not references a variable named paris_
˓→housing_benefit
openfisca-run-test -e openfisca_paris test_5.yaml
# Success: The test passes, as the extension is loaded in the tax benefit system
˓→before running the test
```
### **Reforms**

Let's assume that I want to test a reform that lowers net\_salary to 60% of gross\_salary (instead of 80% in the regular openfisca\_france).

This reform is called increase\_cotisation and available in the python module openfisca\_france. reforms.increase\_cotisation.

### test\_6.yaml:

```
- name: "Test on a reform"
 period: 2015
 input_variables:
   gross_salary: 1000
 output_variables:
   net_salary: 600
```
### Command line:

```
openfisca-run-test test_6.yaml
# Failure: the test does not pass, as the regular openfisca_france is used
openfisca-run-test -r openfisca_france.reforms.increase_cotisation.increase_
˓→cotisation test_5.yaml
# Success: The test passes, as the increase_cotisation reform is applied
```
### **openfisca serve**

```
usage: openfisca serve [-h] [-c COUNTRY_PACKAGE]
                       [-e [EXTENSIONS [EXTENSIONS ...]]]
                       [-r [REFORMS [REFORMS ...]]] [-p PORT]
                       [--tracker-url TRACKER_URL]
                       [--tracker-idsite TRACKER_IDSITE]
                       [--tracker-token TRACKER_TOKEN]
                       [--welcome-message WELCOME_MESSAGE]
                       [-f CONFIGURATION_FILE]
```
### **Named Arguments**

- -c, --country-package
- -e, --extensions
- -r, --reforms
- -p, --port
- --tracker-url
- --tracker-idsite
- --tracker-token
- --welcome-message
- -f, --configuration-file

### **Additional arguments**

openfisca serve uses gunicorn under the hood. In addition to the arguments listed above, you can use any gunicorn arguments when running openfisca serve (e.g. --reload, --workers, --timeout, --bind). See:

gunicorn --help

### **Examples**

### **Basic use**

```
openfisca serve --country-package openfisca_france
```
### **Serving extensions**

openfisca serve --country-package openfisca\_france --extensions openfisca\_paris

#### **Serving reforms**

```
openfisca serve --country-package openfisca_france --reforms openfisca_france.reforms.
˓→plf2015.plf2015
```
### **Using a configuration file**

You can setup openfisca serve using a configuration file. Be careful as parameters with a '-' in their name on command line change to an '\_' when used from the config file. See this example of configuration:

### config.py:

```
port = 4000workers = 4
bind = '0.0.0.0:{}'.format(port)
country_package = 'openfisca_france'
extensions = ['openfisca_paris']
```
### Command line:

```
openfisca serve --configuration-file config.py
```
# Python Module Index

### o

openfisca\_core.holders, [87](#page-90-3) openfisca\_core.parameters, [79](#page-82-1) openfisca\_core.reforms, [81](#page-84-2) openfisca\_core.scripts.simulation\_generator, [88](#page-91-0) openfisca\_core.taxbenefitsystems, [75](#page-78-2) openfisca\_core.tools.test\_runner, [84](#page-87-1) openfisca\_core.tracers, [85](#page-88-3) openfisca\_core.variables, [77](#page-80-2)

# Index

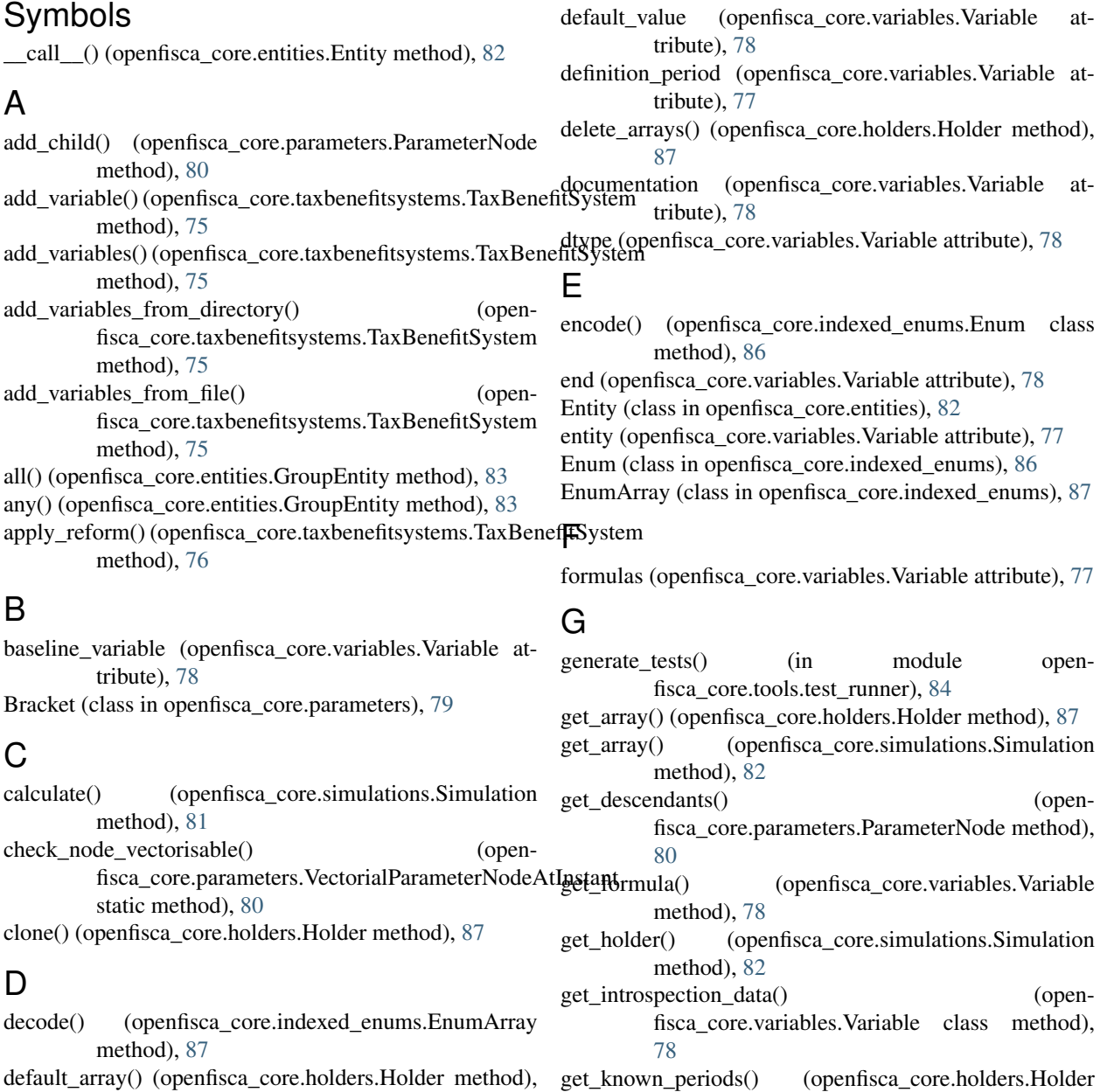

method), [87](#page-90-4)

get memory usage() (openfisca core.holders.Holder merge() (openfisca\_core.parameters.ParameterNode method), [80](#page-83-3)

min() (openfisca\_core.entities.GroupEntity method), [83](#page-86-1) modify\_parameters() (openfisca\_core.reforms.Reform method), [81](#page-84-3)

### N

- nb\_persons() (openfisca\_core.entities.GroupEntity method), [84](#page-87-2)
- neutralize variable() (openfisca\_core.taxbenefitsystems.TaxBenefitSystem method), [77](#page-80-3)

### O

get\_variable() (openfisca\_core.taxbenefitsystems.TaxBenefitSystem.core.parameters (module), [79](#page-82-2) get\_variables() (openfisca\_core.taxbenefitsystems.TaxBenefitSystema\_core.scripts.simulation\_generator (module), [88](#page-91-1) openfisca\_core.holders (module), [87](#page-90-4) openfisca\_core.reforms (module), [81](#page-84-3) openfisca\_core.taxbenefitsystems (module), [75](#page-78-3) openfisca\_core.tools.test\_runner (module), [84](#page-87-2) openfisca\_core.tracers (module), [85](#page-88-4) openfisca\_core.variables (module), [77](#page-80-3)

### P

Parameter (class in openfisca core.parameters), [79](#page-82-2) ParameterAtInstant (class in openfisca\_core.parameters), [80](#page-83-3) ParameterNode (class in openfisca\_core.parameters), [80](#page-83-3) ParameterNodeAtInstant (class in openfisca\_core.parameters), [80](#page-83-3) ParameterNotFound, [80](#page-83-3) ParameterParsingError, [80](#page-83-3) parameters (openfisca\_core.taxbenefitsystems.TaxBenefitSystem attribute), [75](#page-78-3) parse\_formula\_name() (openfisca\_core.variables.Variable method), [79](#page-82-2) PersonEntity (class in openfisca\_core.entities), [82](#page-85-0) possible\_values (openfisca\_core.variables.Variable attribute), [78](#page-81-0) print\_computation\_log() (openfisca\_core.tracers.Tracer method), [85](#page-88-4) print trace() (openfisca core.tracers.Tracer method), [85](#page-88-4)

### R

- randomly init variable() (in module openfisca core.scripts.simulation generator), [89](#page-92-1)
- record calculation abortion() (open-fisca\_core.tracers.Tracer method), [86](#page-89-0)
- record calculation end() (openfisca core.tracers.Tracer method), [86](#page-89-0)
- record\_calculation\_start() (openfisca\_core.tracers.Tracer method), [86](#page-89-0)

### get\_parameters\_at\_instant() (openfisca\_core.taxbenefitsystems.TaxBenefitSystem method), [76](#page-79-0) get\_rank() (openfisca\_core.entities.PersonEntity method), [82](#page-85-0)

[82](#page-85-0)

method), [87](#page-90-4)

method), [76](#page-79-0)

method), [76](#page-79-0) method), [76](#page-79-0)

get memory usage() (open-

get neutralized variable() (in module open-

get\_package\_metadata() (open-

fisca\_core.variables), [79](#page-82-2)

fisca\_core.simulations.Simulation method),

fisca\_core.taxbenefitsystems.TaxBenefitSystem

GroupEntity (class in openfisca\_core.entities), [83](#page-86-1)

# H

has\_role() (openfisca\_core.entities.PersonEntity method), [82](#page-85-0)

Holder (class in openfisca\_core.holders), [87](#page-90-4)

# I

is input variable() (openfisca core.variables.Variable method), [78](#page-81-0)

is\_neutralized (openfisca\_core.variables.Variable attribute), [78](#page-81-0)

# J

json\_type (openfisca\_core.variables.Variable attribute), [78](#page-81-0)

# L

label (openfisca\_core.variables.Variable attribute), [78](#page-81-0) load\_extension() (openfisca\_core.taxbenefitsystems.TaxBenefitSystem method), [76](#page-79-0) load\_parameter\_file() (in module open-

fisca\_core.parameters), [81](#page-84-3)

load parameters() (openfisca\_core.taxbenefitsystems.TaxBenefitSystem method), [77](#page-80-3)

# M

make simulation() (in module openfisca\_core.scripts.simulation\_generator), [88](#page-91-1)

max() (openfisca\_core.entities.GroupEntity method), [83](#page-86-1) max\_length (openfisca\_core.variables.Variable attribute), [78](#page-81-0)

reference (openfisca\_core.variables.Variable attribute), [78](#page-81-0) Reform (class in openfisca\_core.reforms), [81](#page-84-3)

replace variable() (openfisca\_core.taxbenefitsystems.TaxBenefitSystem method), [77](#page-80-3)

requested\_calculations (openfisca\_core.tracers.Tracer attribute), [85](#page-88-4)

run\_tests() (in module openfisca\_core.tools.test\_runner), [84](#page-87-2)

# S

Scale (class in openfisca\_core.parameters), [80](#page-83-3)

set\_input (openfisca\_core.variables.Variable attribute), [78](#page-81-0) set\_input() (openfisca\_core.holders.Holder method), [88](#page-91-1)

set\_input\_dispatch\_by\_period() (in module openfisca\_core.holders), [88](#page-91-1)

set\_input\_divide\_by\_period() (in module openfisca\_core.holders), [88](#page-91-1)

Simulation (class in openfisca\_core.simulations), [81](#page-84-3) stack (openfisca\_core.tracers.Tracer attribute), [85](#page-88-4) sum() (openfisca\_core.entities.GroupEntity method), [84](#page-87-2)

# T

TaxBenefitSystem (class in openfisca\_core.taxbenefitsystems), [75](#page-78-3) trace (openfisca\_core.tracers.Tracer attribute), [85](#page-88-4) Tracer (class in openfisca\_core.tracers), [85](#page-88-4)

# $\mathsf{U}$

unit (openfisca\_core.variables.Variable attribute), [78](#page-81-0) update() (openfisca\_core.parameters.Parameter method), [80](#page-83-3) update\_variable() (openfisca\_core.taxbenefitsystems.TaxBenefitSystem method), [77](#page-80-3)

usage\_stats (openfisca\_core.tracers.Tracer attribute), [85](#page-88-4)

# V

value type (openfisca core.variables.Variable attribute), [77](#page-80-3)

values\_list (openfisca\_core.parameters.Parameter attribute), [79](#page-82-2)

Variable (class in openfisca\_core.variables), [77](#page-80-3)

VariableNameConflict, [77](#page-80-3)

VectorialParameterNodeAtInstant (class in openfisca\_core.parameters), [80](#page-83-3)